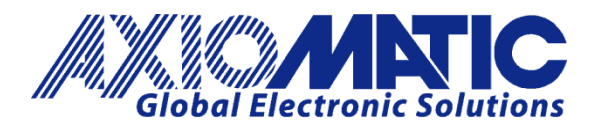

**USER MANUAL UMAX130700 USER MANUAL UMAX130700-04**

# **CAN to PWM SIGNAL CONVERTER**

## **USER MANUAL**

**P/N: AX130700 Standard P/N: AX130700-04 Custom**

Axiomatic Technologies Oy Höytämöntie 6 33880 LEMPÄÄLÄ, Finland Tel. +358 103 375 750 salesfinland@axiomatic.com www.axiomatic.fi

Axiomatic Technologies Corporation 1445 Courtneypark Dr. E. Mississauga, ON Canada L5T 2E3 Tel. 1905 602 9270 sales@axiomatic.com www.axiomatic.com

## **VERSION HISTORY**

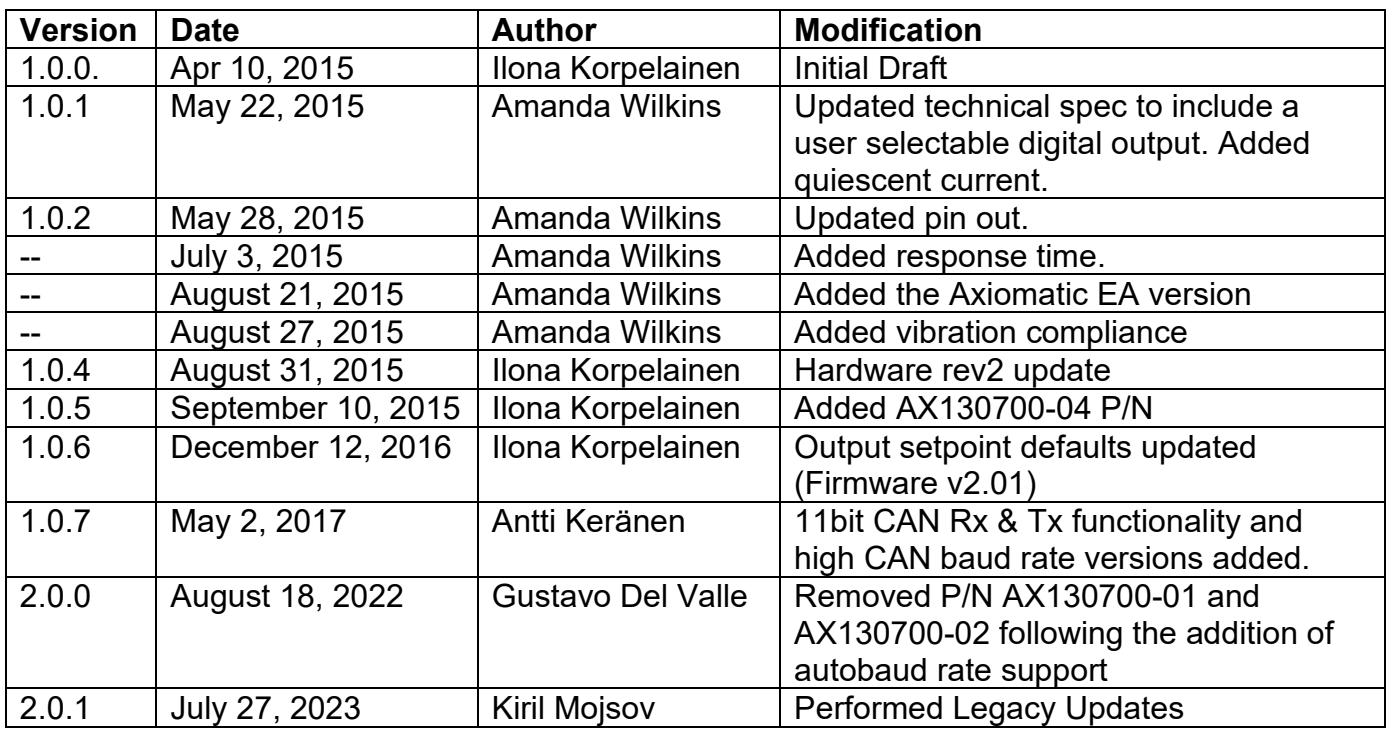

#### **ACCRONYMS**

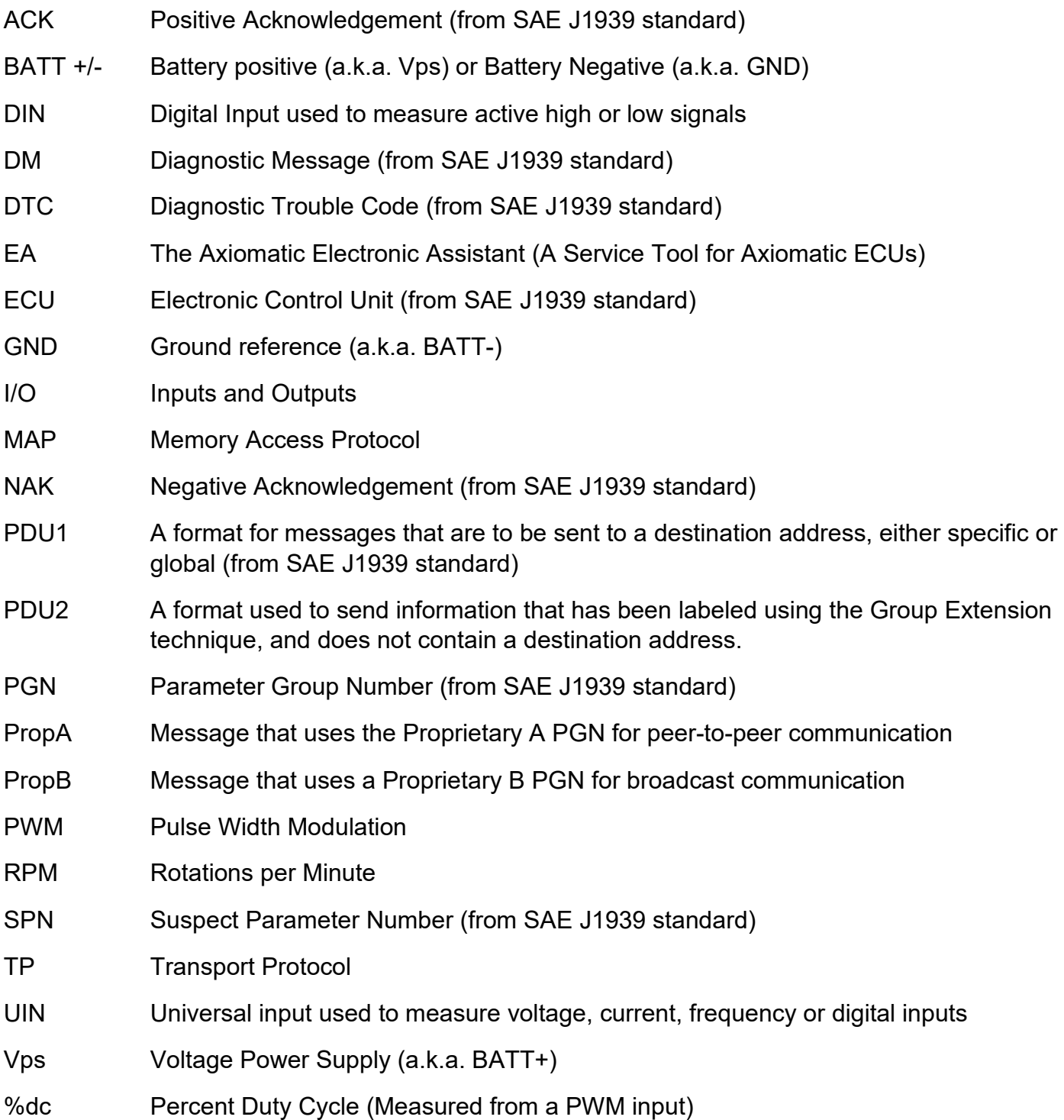

#### **Note:**

An Axiomatic Electronic Assistant KIT may be ordered as P/N: AX070502 or AX070506K

## **TABLE OF CONTENTS**

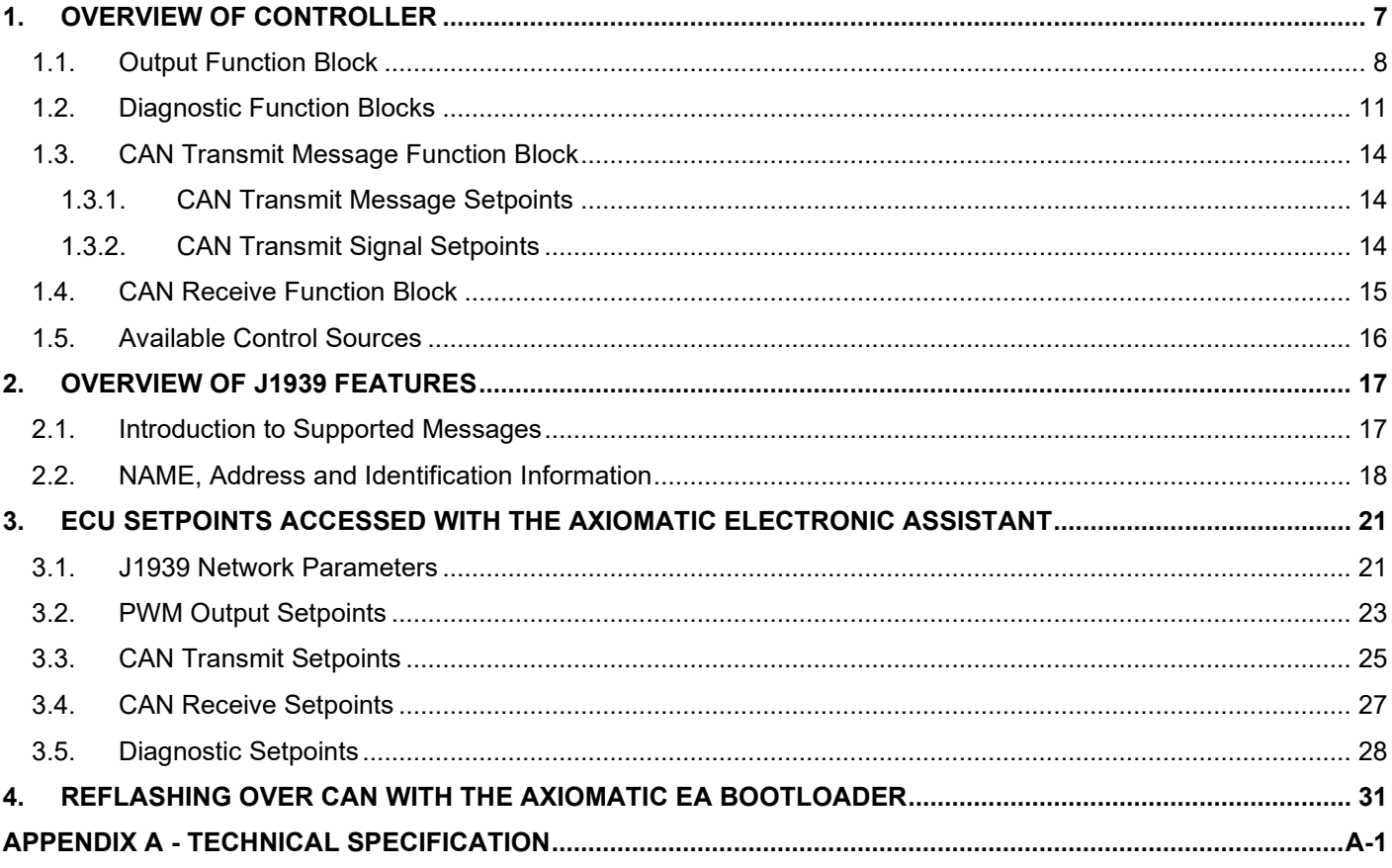

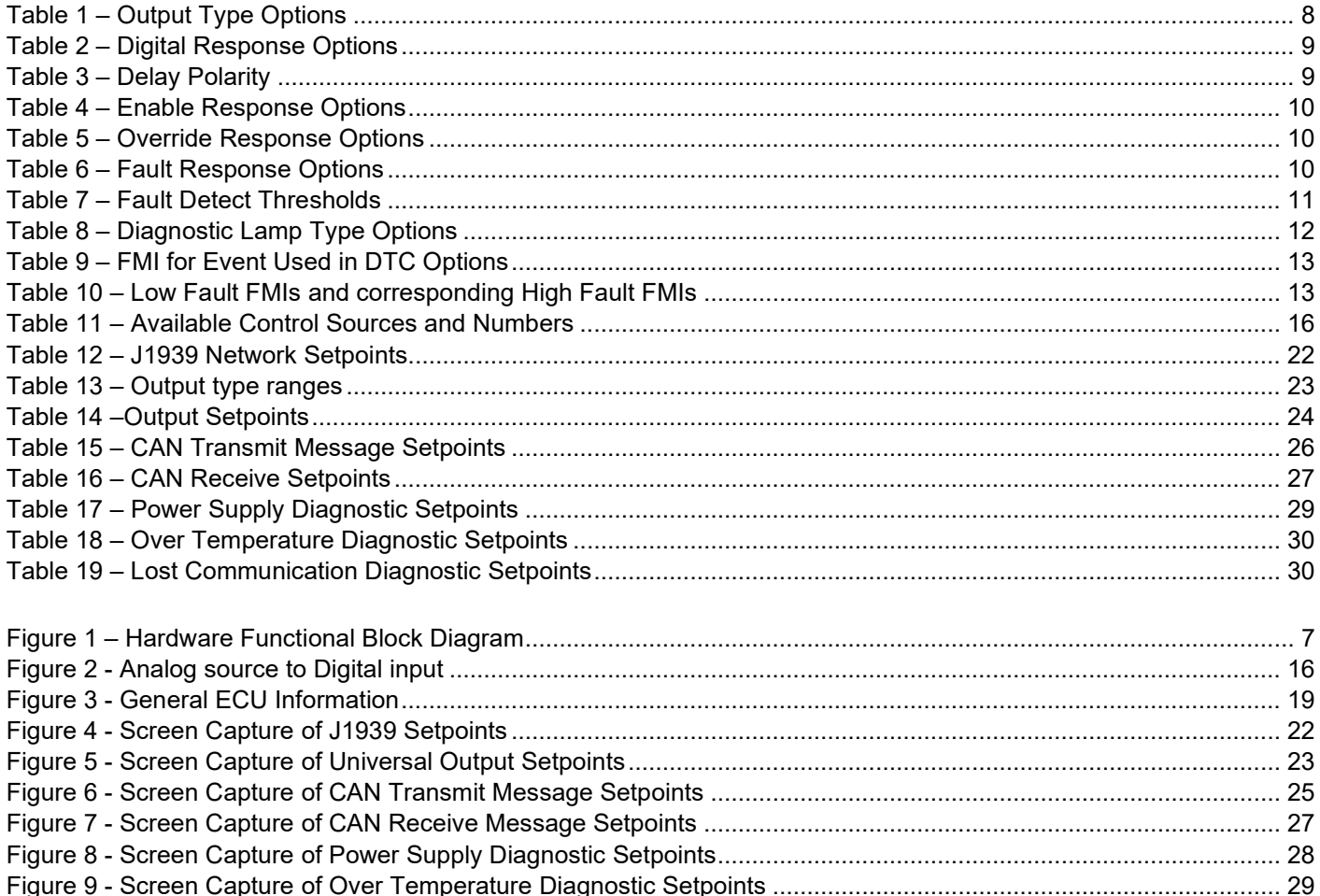

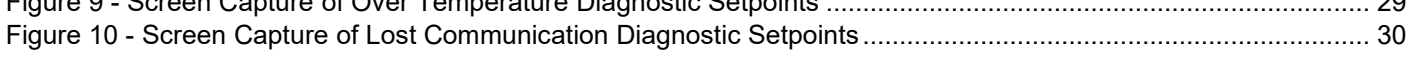

## **REFERENCES**

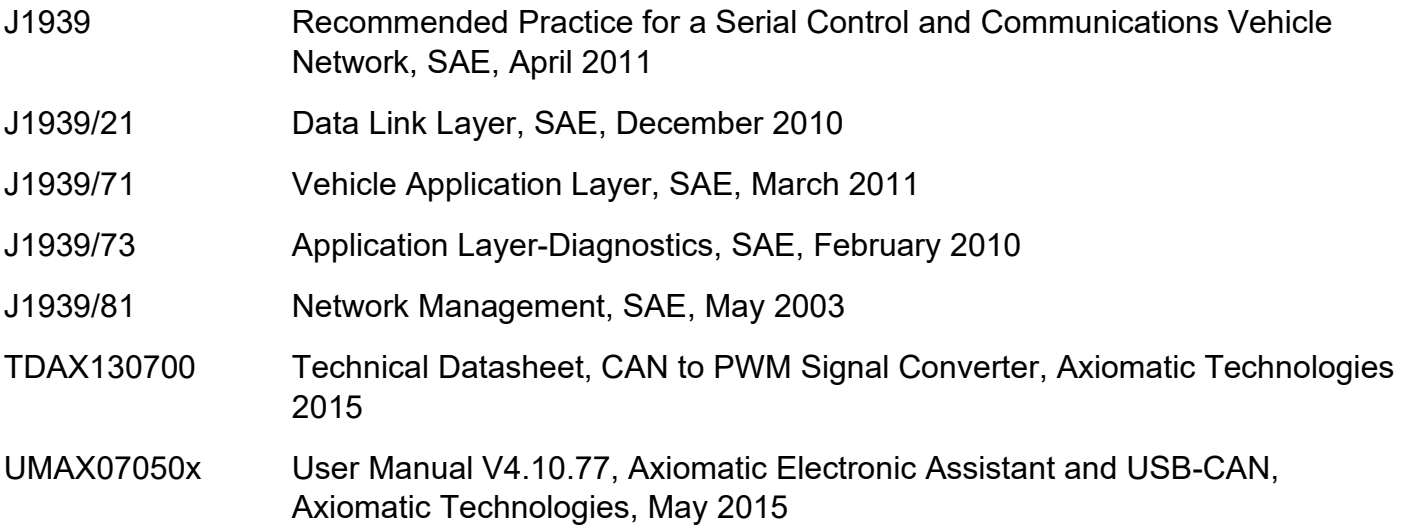

## *This document assumes the reader is familiar with the SAE J1939 standard. Terminology from the standard is used, but not described in this document.*

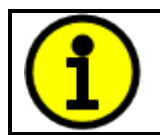

NOTE: This product is supported by Axiomatic Electronic Assistant V4.10.77.0 and higher.

#### <span id="page-6-0"></span>**1. OVERVIEW OF CONTROLLER**

The CAN to PWM Signal Converter (CAN-1PWM) is designed for converting CAN messages into PWM signals to communicate with legacy Engine Control Modules.

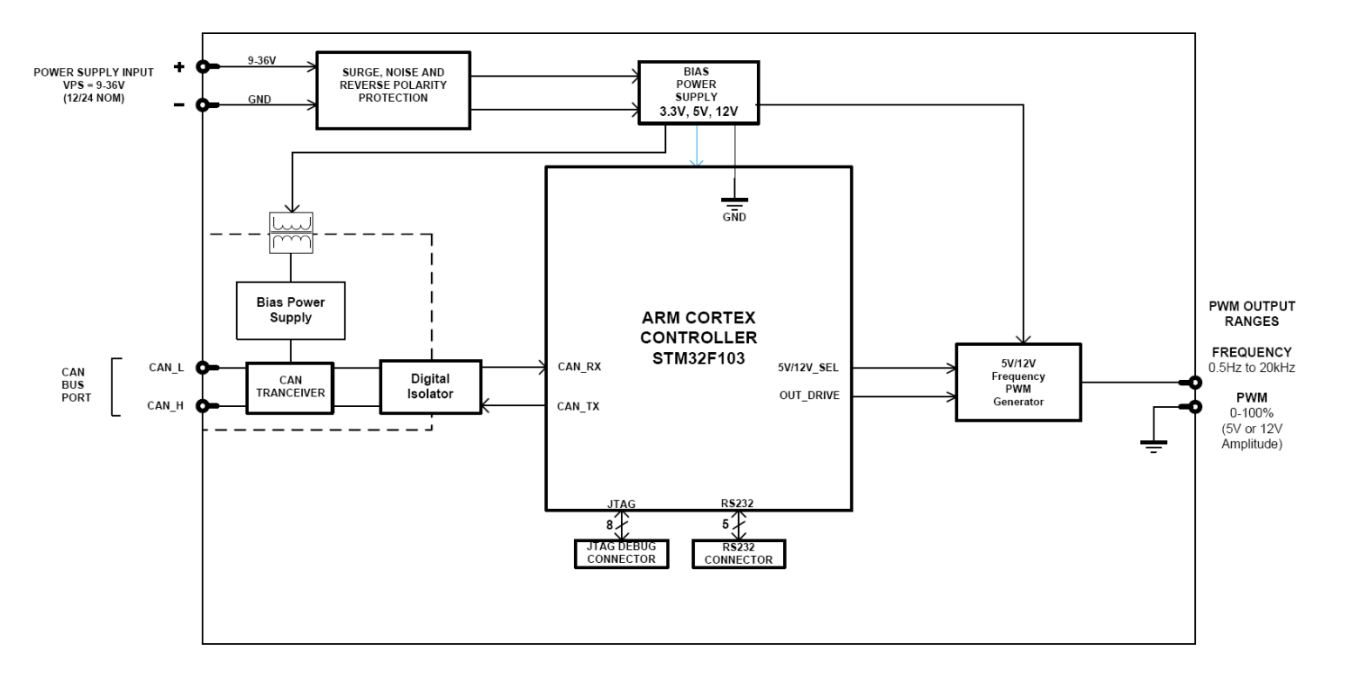

**Figure 1 – Hardware Functional Block Diagram**

<span id="page-6-1"></span>The controller has a CAN port to receive and transmit CAN messages. The output is a pulse width modulated signal with user selectable amplitude. The output can be programmed to produce pulse width modulated signal with fixed frequency, frequency modulated signal with fixed pulse width, digital On/Off signal or pulse width and frequency modulated signal (mixed mode).

The Axiomatic Electronic Assistant<sup>®</sup> is used to configure the CAN-1PWM Controller. Configurable properties, Axiomatic EA setpoints, are listed in chapter [3.](#page-20-0) A setpoint configuration can be saved in a file which can then be utilized to program the same configuration to another Dual Input Dual Output Signal Controller. Throughout this document, Axiomatic EA setpoint names are referred to with bolded text in double-quotes, and setpoint options are referred to with italicized text in single-quotes. For example "**Output amplitude**" setpoint set to option '*0 to 5V*'.

In this document the configurable properties of the ECU are divided into function blocks, namely Output Function Block, CAN Transmit Message Function Block, CAN Receive Message Function Block, Diagnostic Function Block. These function blocks are presented in detail in next subchapters.

The CAN to PWM Signal Converter can be ordered using the following part numbers depending on the application.

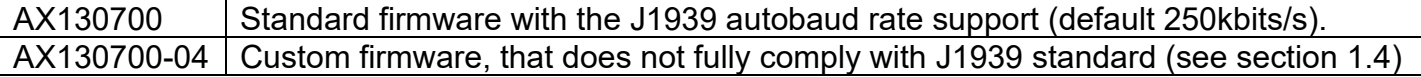

#### <span id="page-7-0"></span>**1.1. Output Function Block**

The controller has a single PWM Output. A timer peripheral of the controller produces the output signal. Output signal frequency range is from 1 Hz to 20 kHz and duty cycle range from 0% to 100%. "**Output Type**" setpoint determines what kind of signal the output produces. Changing this setpoint causes other setpoints in the group to update to match selected type, thus the "**Output Type**" should be selected before configuring other setpoints within the setpoint group. "**Output Type**" setpoint options are listed in [Table 1.](#page-7-1)

| Ιn | <b>Disabled</b>                |
|----|--------------------------------|
| 40 | Frequency 0 to 20kHz           |
| 50 | <b>PWM</b>                     |
| 60 | Digital On/Off                 |
| 70 | <b>Mixed PWM and Frequency</b> |

**Table 1 – Output Type Options**

<span id="page-7-1"></span>With '*Frequency 0 to 50Hz*' output type and frequency with '*PWM*' output type, "**Fixed Output Frequency/PWM Duty Cycle**" setpoint is used to select fixed output frequency or fixed duty cycle. The value of this setpoint defaults when "**Output Type**" setpoint is changed. The Frequency PWM Generator generates output signal with either 5V or 12V amplitude. The output amplitude is selected with "**Output Amplitude**" setpoint.

The output signal minimum and maximum values are configured with "**Output At Minimum Command**" and "**Output At Maximum Command**" setpoints. The unit of these values depends on selected "**Output Type**".

With linear output types (all output types except '*Digital On/Off'*), regardless of what type of control input is selected, the output will always respond in a linear fashion to changes in the input per [Equation 1.](#page-7-2)

$$
y = mx + a
$$

$$
m = \frac{Ymax - Ymin}{Xmax - Xmin}
$$

$$
a = Ymin - m * Xmin
$$

#### **Equation 1 - Linear Slope Calculations**

<span id="page-7-2"></span>In the case of the Output Control Logic function block, X and Y are defined as

Xmin = Control Input Minimum Ymin = "**Output at Minimum Command**"

Xmax = Control Input Maximum Ymax = "**Output at Maximum Command**"

In all cases, while X-axis has the constraint that Xmin < Xmax, there is no such limitation on the Yaxis. Thus configuring "**Output At Minimum Command**" to be greater than "**Output At Maximum Command**" allows output to follow control signal inversely.

In order to prevent abrupt changes at the output due to sudden changes in the command input, the user can choose to use the independent up or down ramps to smooth out the response. The "**Ramp Up**" and "**Ramp Down**" setpoints are in milliseconds, and the step size of the output change will be determined by taking the absolute value of the output range and dividing it by the ramp time.

With the *'Digital On/Off'* output type, in OFF state output is 0V and in ON state 5V or 12V depending on selected amplitude. The *'Digital On/Off'* output type has several associated setpoints. The **"Digital Response"** setpoint is used to select digital response, setpoint options are listed in [Table](#page-8-0)  [2.](#page-8-0)

| 0 | Normal On/Off         |
|---|-----------------------|
|   | <b>Inverse Logic</b>  |
| 2 | <b>Latched Logic</b>  |
| 3 | <b>Blinking Logic</b> |

**Table 2 – Digital Response Options**

<span id="page-8-0"></span>In a *'Normal'* response, when the Control input commands the output ON, then the output will be turned ON. However, in an *'Inverse'* response, the output will be ON unless the input commands the output ON, in which case it turns OFF.

The "**Digital Out Delay**" and "**Delay Polarity**" setpoints are associated with *'Normal'* "**Digital Response**". The "**Digital Out Delay**" defines output state change delay in milliseconds. Setting "**Digital Out Delay**" to 0ms applies no state change delay. The "**Delay Polarity**" setpoint defines which edge the state change delay will be applied. For example, selecting *'Rising Edge'* for "**Delay Polarity**" and setting "**Digital Out Delay**" value >0ms, applies defined delay when driving output signal state changes form OFF to ON.

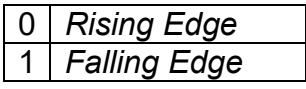

**Table 3 – Delay Polarity**

<span id="page-8-1"></span>If a *'Latched'* response is selected, the output will change state, when the input commands the state from OFF to ON.

If a *'Blinking'* response is selected, the output will blink at the rate of the **"Digital Blink Rate"** setpoint while the input commands the output ON. When commanded OFF, the output will stay off.

The "**Control Source**" setpoint together with "**Control Number**" setpoint determine which signal is used to control the output. The available control sources for the output are Received CAN Messages from 1 to 4. The selected signal is scaled per Control Input Minimum ("**Receive Data Min**") and Control Input Maximum ("**Receive Data Max**") between 0 and 1 to form the control signal. If a nondigital signal is selected to drive digital output the command state will be 0 (OFF) at or below the "**Output At Minimum Command**", 1 (ON) at or above "**Output At Maximum Command**" and will not change in between those points.

With the '*Mixed PWM and Frequency'* output type, output control signal controls duty cycle of the output. With this output type duty cycle is considered as main variable, thus associated setpoints are interpreted in percentages. Frequency control signal is selected with with "**Frequency Control Source**" and "**Frequency Control Number**" setpoints. Associated "**Mixed Output Frequency Min**" and "**Mixed Output Frequency Max**" setpoints determine minimum and maximum values of the frequency control signal.

In addition to the Control input, outputs also support Enable and Override inputs.

The "**Enable Source**" setpoint together with "**Enable Number**" setpoint determine the enable signal for the output in question. The "**Enable Response**" setpoint is used to select how output will respond to the selected Enable signal. "**Enable Response**" setpoint options for the PWM output are listed in [Table 4.](#page-9-0) If "**Enable Source**" is set to '*Control not used'*, the Enable signal is interpreted to be ON. If a non-digital signal is selected as Enable signal the signal is interpreted as shown in [Figure 2.](#page-15-1)

| $\Omega$       | Enable When On, Else Shutoff     |
|----------------|----------------------------------|
| $\mathbf 1$    | Enable When On, Else Rampoff     |
| $\overline{2}$ | Enable When Off, Else Shutoff    |
| 3              | Enable When Off, Else Rampoff    |
| $\overline{4}$ | Enable When On, Else Ramp To Min |
| 5 <sup>5</sup> | Enable When On, Else Ramp To Max |

**Table 4 – Enable Response Options**

<span id="page-9-0"></span>Override input allows the output drive to be configured to go to a default value in the case of the override input being engaged/disengaged, depending on the logic selected in "**Override Response**", presented on [Table 5.](#page-9-1) When active, the output will be driven to the value in "**Output at Override Command**" regardless of the value of the Control input. The "**Override Source**" and "**Override Number**" together determine the Override input signal.

|  | Override When On  |
|--|-------------------|
|  | Override When Off |

**Table 5 – Override Response Options**

<span id="page-9-1"></span>If a fault (i.e. CAN Receive Timeout, see section [1.4\)](#page-14-0) is detected in any of the active inputs (Control/Enable/Override) the output will respond per "**Control Fault Response**" setpoint as outlined in [Table 6.](#page-9-2) Fault Value is defined by "**Output in Fault Mode**" setpoint value, which is interpreted in selected output units.

| 0   Shutoff Output  |
|---------------------|
| Apply Fault Value   |
| 2   Hold Last Value |

**Table 6 – Fault Response Options**

<span id="page-9-2"></span>Another fault response that can be enabled is that a power supply over voltage or under voltage will automatically disable the output. Note: this setpoint is associated with the **Power Supply Diag** function block. Also, if the **Over Temperature Diag** function block is enabled, then a microprocessor over-temperature reading disables all the outputs until it has cooled back to the operating range.

The Output has a feedback connection, which is associated with output diagnostic. The feedback is an internal frequency input, which is monitored according to selected "**Output Type**". With the '*Mixed*  *PWM and Frequency'* output type, duty cycle of the feedback signal is the monitored variable. Fault detection and associated setpoints are presented in section [1.2.](#page-10-0)

#### <span id="page-10-0"></span>**1.2. Diagnostic Function Blocks**

The CAN-1PWM controller supports diagnostic messaging. DM1 message is a message, containing Active Diagnostic Trouble Codes (DTC) that is sent to the J1939 network in case a fault has been detected. A Diagnostic Trouble Code is defined by the J1939 standard as a four byte value which is a combination of:

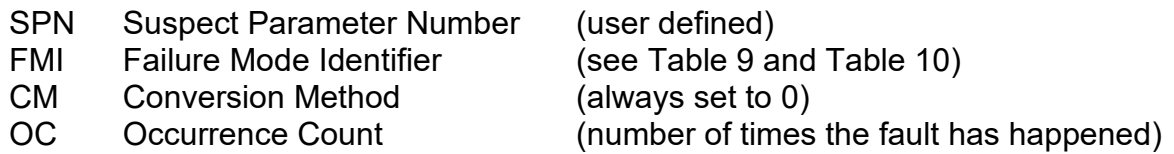

In addition to supporting the DM1 message, CAN-1PWM also supports:

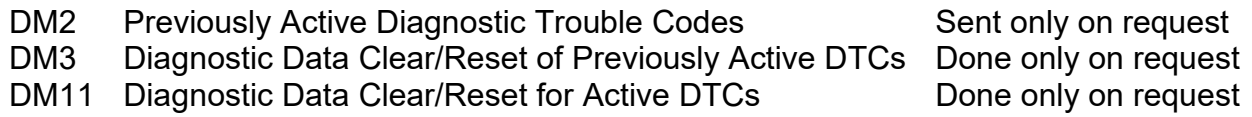

The CAN-1PWM can detect/react to four faults namely power supply fault, over temperature fault, communication fault and output fault. Output error diagnostic setpoints are presented in output setpoint group and each of other fault is presented in the Axiomatic EA as an individual setpoint group.

Fault detection thresholds are presented in [Table 7.](#page-10-1) Power Supply fault can be flagged as either a high or low occurrence and has two selectable threshold setpoints. Over Temperature fault reacts only to a single condition and thus, the only one threshold setpoint is supplied. Lost Communication fault occurs if no CAN messages are received within "**Receive Message Timeout**" time (see section [1.4\)](#page-14-0). The PWM output can be selected to disable in a case of a power supply and/or temperature error, by setting "**Power Fault Disables Outputs**" and/or "**Over Temperature Shutdown**" setpoint value to '*True*'.

A hysteresis can be applied to prevent rapid setting and clearing of the error flag when signal value is near the fault detection threshold, by configuring "**Hysteresis to clear fault**" setpoint.

Output fault is monitored from measured feedback signal. The measured feedback value is compared with desired output target value and if the difference between the two is greater than "**Hysteresis to Clear Fault**" setpoint value, an error will be flagged.

<span id="page-10-1"></span>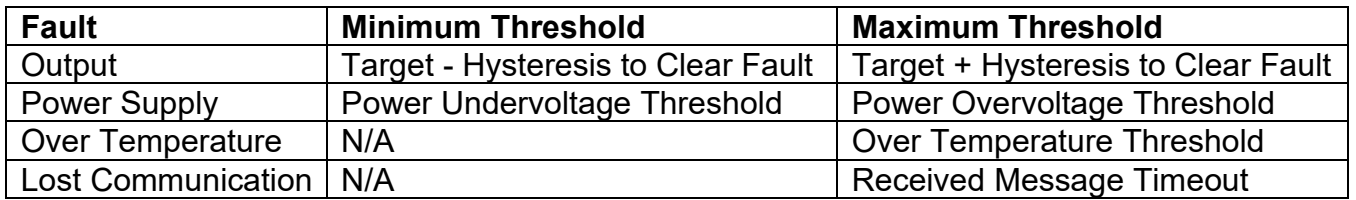

#### **Table 7 – Fault Detect Thresholds**

"**Generate Diagnostic Messages**" setpoint determines whether an active fault generates diagnostic trouble code (DTC) that is sent to J1939 network as part of diagnostic message (DM). So long as even one Diagnostic function block has "**Generate Diagnostic Messages**" set to '*True'*, the CAN-1PWM Controller will send the DM1 message every one second, regardless of whether or not there are any active faults, as recommended by standard. While there are no active DTCs, the CAN-1PWM Controller will send "No Active Faults" message. If a previously inactive DTC becomes active, a DM1 will be sent immediately to reflect this. As soon as the last active DTC goes inactive, a DM1 indicating that there are no more active DTCs will be sent.

If there is more than one active DTC at any given time, the regular DM1 message will be sent using a multipacket message to the Requester Address using the Transport Protocol (TP).

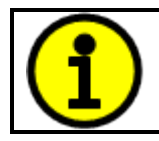

At power up, the DM1 message will not be broadcasted until after 5 second delay. This is done to prevent any power up or initialization conditions from being flagged as an active error on the network.

When the fault is linked to a DTC, a non-volatile log of the occurrence count (OC) is kept. As soon as the controller detects a new (previously inactive) fault, it will start decrementing the "**Delay Before Sending DM1**" timer for that Diagnostic function block. If the fault has remained present during the delay time, then the controller will set the DTC to active, and will increment the OC in the log. A DM1 will immediately be generated that includes the new DTC. The timer is provided so that intermittent faults do not overwhelm the network as the fault comes and goes, since a DM1 message would be sent every time the fault shows up or goes away.

By default, the fault flag is cleared when error condition that has caused it goes away. The DTC is made Previously Active and is it is no longer included in the DM1 message. To identify a fault having happened, even if the condition that has caused is one away, the "**Event Cleared only by DM11**" setpoint can be set to '*True*'. This configuration enables DTC to stay Active, even after the fault flag has been cleared, and be included in DM1 message until a "**Diagnostic Data Clear/Reset for Active DTCs**" (DM11) has been requested.

As defined by J1939 Standard the first byte of the DM1 message reflects the Lamp status. "**Diagnostic Lamp Type**" setpoint determines the lamp type set in this byte of DTC. "**Diagnostic Lamp Type"** setpoint options are listed in [Table 8.](#page-11-0) By default, the '*Amber, Warning'* lamp is typically the one set for any active fault.

| Protect              |
|----------------------|
| <b>Amber Warning</b> |
| <b>Red Stop</b>      |
| <b>Malfunction</b>   |

**Table 8 – Diagnostic Lamp Type Options**

<span id="page-11-0"></span>The "**SPN for Event used in DTC**" setpoint defines suspect parameter number used as part of DTC. **It is user's responsibility to select an SPN that will not violate J1939 standard.** When the "**SPN for Event used in DTC**" is changed, the OC of the associated error log is automatically reset to zero.

| $\mathbf 0$     | Data Valid But Above Normal Operational Range - Most Severe Level     |
|-----------------|-----------------------------------------------------------------------|
| $\mathbf 1$     | Data Valid But Below Normal Operational Range - Most Severe Level     |
| $\overline{2}$  | Data Intermittent                                                     |
| 3               | Voltage Above Normal, Or Shorted To High Source                       |
| $\overline{4}$  | Voltage Below Normal, Or Shorted To Low Source                        |
| 5               | <b>Current Below Normal Or Open Circuit</b>                           |
| 6               | <b>Current Above Normal Or Grounded Circuit</b>                       |
| $\overline{7}$  | <b>Mechanical Error</b>                                               |
| 8               | Abnormal Frequency Or Pulse Width Or Period                           |
| 9               | <b>Abnormal Update Rate</b>                                           |
| 10              | Abnormal Rate Of Change                                               |
| 11              | <b>Root Cause Not Known</b>                                           |
| 12 <sub>2</sub> | <b>Bad Component</b>                                                  |
| 13              | <b>Out Of Calibration</b>                                             |
| 14              | <b>Special Instructions</b>                                           |
| 15              | Data Valid But Above Normal Operating Range - Least Severe Level      |
| 16              | Data Valid But Above Normal Operating Range - Moderately Severe Level |
| 17              | Data Valid But Below Normal Operating Range - Least Severe Level      |
| 18              | Data Valid But Below Normal Operating Range - Moderately Severe Level |
| 19              | <b>Network Error</b>                                                  |
| 20              | Data Drifted High                                                     |
| 21              | Data Drifted Low                                                      |
| 31              | <b>Condition Exists</b>                                               |

**Table 9 – FMI for Event Used in DTC Options**

<span id="page-12-0"></span>Every fault has associated a default FMI with them. The used FMI can be configured with "**FMI for Event Used in DTC**" setpoint. When an FMI is selected from Low Fault FMIs in [Table 10](#page-12-1) for a fault that can be flagged either high or low occurrence, the high occurrence automatically uses corresponding High Fault FMI by [Table 10.](#page-12-1) If any other FMI is selected than the Low Fault FMI from the [Table 10,](#page-12-1) then both the low and high fault will be assigned the same FMI.

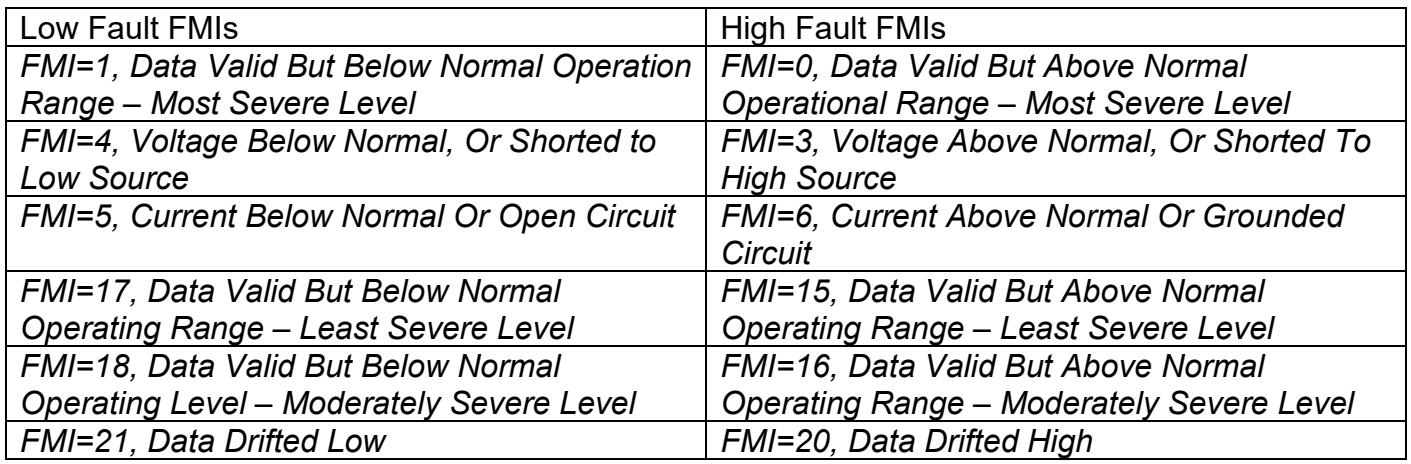

<span id="page-12-1"></span>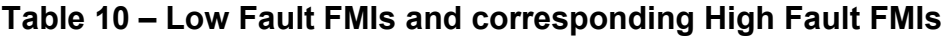

## <span id="page-13-0"></span>**1.3. CAN Transmit Message Function Block**

The CAN Transmit function block is used to send any output from another function block to the J1939 network. The CAN-1PWM Controller a CAN Transmit Messages which has four completely user defined signals.

#### <span id="page-13-1"></span>**1.3.1. CAN Transmit Message Setpoints**

The CAN Transmit Message setpoint group includes setpoints that effect the whole message and are thus mutual for all signals of the message. These setpoints are presented in this section. The setpoints that configure an individual signal are presented in next section.

The "**Transmit PGN**" setpoint sets PGN used with the message. **User should be familiar with the SAE J1939 standard, and select values for PGN/SPN combinations as appropriate from section J1939/71**.

The "**Use 11bit ID**" setpoint defines the CAN frame ID field length to use. In case set to '*True*', CAN Transmit messages use 11 bits long ID field. Transmit PGN values in range 0x0 … 0x7FF are feasible.

"**Repetition Rate**" setpoint defines the interval used to send the message to the J1939 network. If the "**Repetition Rate**" is set to zero, the message is disabled.

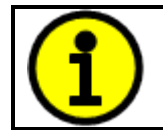

At power up, transmitted message will not be broadcasted until after a 5 second delay. This is done to prevent any power up or initialization conditions from creating problems on the network.

By default, messages are sent on Proprietary B PGNs as broadcast messages. Thus "**Transmit Message Priority**" is always initialized to 6 (low priority) and the "**Destination Address**" setpoint is not used. This setpoint is only valid when a PDU1 PGN has been selected, and it can be set either to the Global Address (0xFF) for broadcasts, or sent to a specific address as setup by the user.

#### <span id="page-13-2"></span>**1.3.2. CAN Transmit Signal Setpoints**

Each CAN transmit message has four associated signals, which define data inside the Transmit message. "**Control Source**" setpoint together with "**Control Number**" setpoint define the signal source of the message. "**Control Source**" and "**Control Number**" options are listed in [Table 11.](#page-15-0) Setting "**Control Source**" to '*Control Not Used'* disables the signal.

"**Transmit Data Size**" setpoint determines how many bits signal reserves from the message. "**Transmit Data Index in Array**" determines in which of 8 bytes of the CAN message LSB of the signal is located. Similarly "**Transmit Bit Index in Byte**" determines in which of 8 bits of a byte the LSB is located. These setpoints are freely configurable, thus **it is the User's responsibility to ensure that signals do not overlap and mask each other**.

"**Transmit Data Resolution**" setpoint determines the scaling done on the signal data before it is sent to the bus. "**Transmit Data Offset**" setpoint determines the value that is subtracted from the signal data before it is scaled. Offset and Resolution are interpreted in units of the selected source signal.

#### <span id="page-14-0"></span>**1.4. CAN Receive Function Block**

The CAN-1PWM Controller supports up to four unique CAN Receive Messages. A CAN Receive function block is designed to take any SPN from the J1939 network, and use it as an input to another function block (i.e. Output).

The "**Receive Message Enabled**" is the most important setpoint associated with this function block and it should be selected first. Changing it will result in other setpoints being enabled/disabled as appropriate. By default ALL receive messages are disabled.

The "**Receive PGN**" defines parameter group number of the message to be received. The standard firmware (P/N AX130700) follows J1939 Standard by classifying CAN messages to PDU1 and PDU2. AX130700-04 firmware is customized to treat receive PGN 0000 as PDU2, so it can be accepted regardless of the ECU address (see section [3.1\)](#page-20-1).

The "**Use 11bit ID**" setpoint defines the CAN frame ID field length to use. In case set to '*True*', CAN Receive messages expects to receive messages with 11 bits long ID field. Receive PGN values in range 0x0 … 0x7FF are feasible.

A non-zero "**Receive Message Timeout**" defines expected message update rate. Once a message has been enabled, if the message is not received off the bud within the "**Receive Message Timeout**" period, the message data is zeroed and CAN Receive Timeout flagged on signal in question (see section [1.1\)](#page-7-0). If enabled, Lost Communication fault will be flagged as well, which could trigger a Lost Communication event as described in section [1.2.](#page-10-0) In order to avoid timeouts on a heavily saturated network, it is recommended to set the period at least three times longer than the expected update rate. To disable the timeout feature, simply set this value to zero, in which case the received message will never trigger a Lost Communication fault.

By default, all control messages are expected to be sent to the CAN-1PWM Controller on Proprietary B PGNs. However, should a PDU1 message be selected, the 2 Input 2 Output Controller can be setup to receive it from any ECU by setting the "**Specific Address that sends the PGN**" to the Global Address (0xFF). If a specific address is selected instead, then any other ECU data on the PGN will be ignored.

The "**Receive Data Size**", "**Receive Data Index in Array (LSB)**", "**Receive Bit Index in Byte (LSB)**", "**Receive Resolution**" and "**Receive Offset**" can all be used to map any SPN supported by the J1939 standard to the output data of the Received function block.

<span id="page-14-1"></span>As mentioned earlier, a CAN receive function block can be selected as the source of the control input for the output function block. When this is case, the "**Received Data Min (Off Threshold)**" and "**Received Data Max (On Threshold)**" setpoints determine the minimum and maximum values of the control signal. As the names imply, they are also used as the On/Off thresholds for digital output types. These values are in whatever units the data is AFTER the resolution and offset is applied to CAN receive signal.

## **1.5. Available Control Sources**

Both CAN Transmit Message Function block and Output Function block have selectable "**Control Sources**" and "**Control Numbers**" to select inputs of the block. "**Control Source**" setpoint determines the type of the source and "**Control Number**" selects the actual source if there is more than one of the same type. Available "**Control Source**" options and associated "**Control Number**" ranges are listed in [Table 11.](#page-15-0)

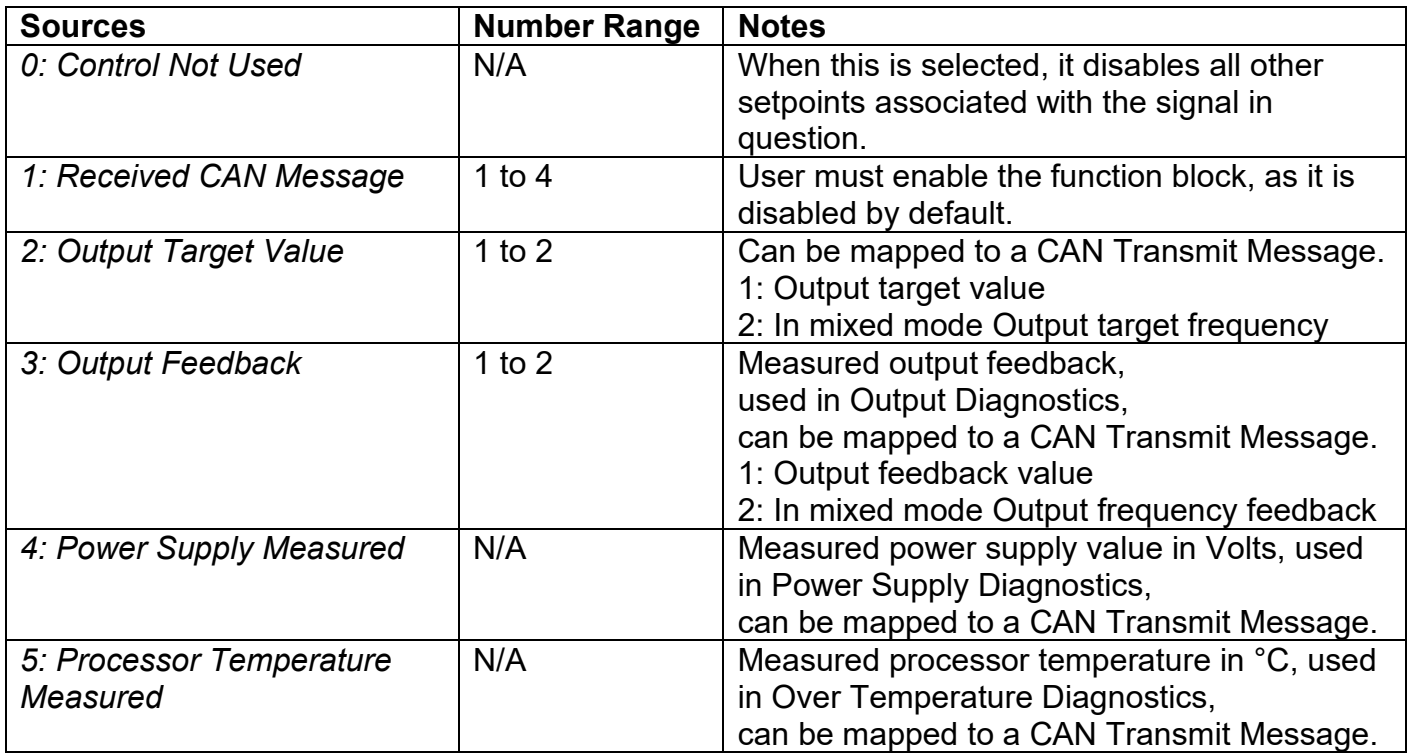

#### **Table 11 – Available Control Sources and Numbers**

<span id="page-15-0"></span>If a non-digital signal is selected to drive a digital input, the signal is interpreted to be OFF at or below the minimum of selected source and ON at or above the maximum of the selected source, and it will not change in between those points. Thus analog to digital interpretation has a built in hysteresis defined by minimum and maximum of the selected source, as shown in [Figure 2.](#page-15-1)

<span id="page-15-1"></span>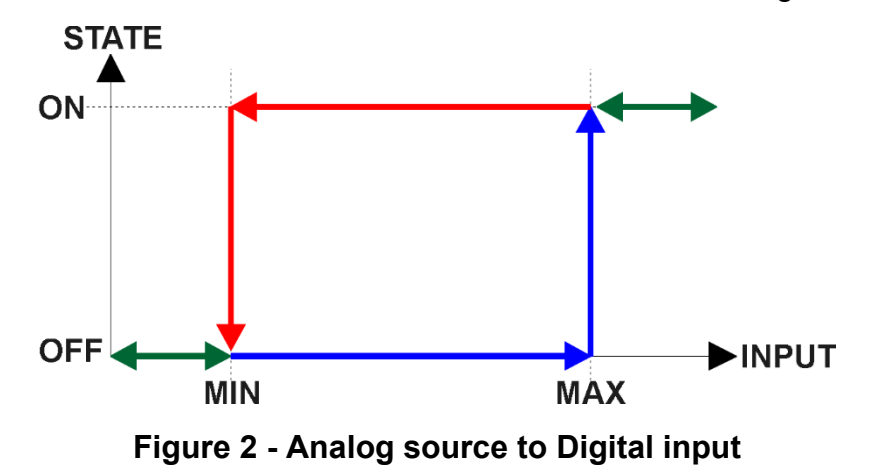

## <span id="page-16-0"></span>**2. OVERVIEW OF J1939 FEATURES**

The software was designed to provide flexibility to the user with respect to messages sent from the ECU by providing:

- Configurable ECU Instance in the NAME (to allow multiple ECUs on the same network)
- Configurable Input Parameters
- Configurable PGN and Data Parameters
- Configurable Diagnostic Messaging Parameters, as required
- Diagnostic Log, maintained in non-volatile memory

#### <span id="page-16-1"></span>**2.1. Introduction to Supported Messages**

The ECU is compliant with the standard SAE J1939, and supports following PGNs from the standard.

#### **From J1939-21 – Data Link Layer**

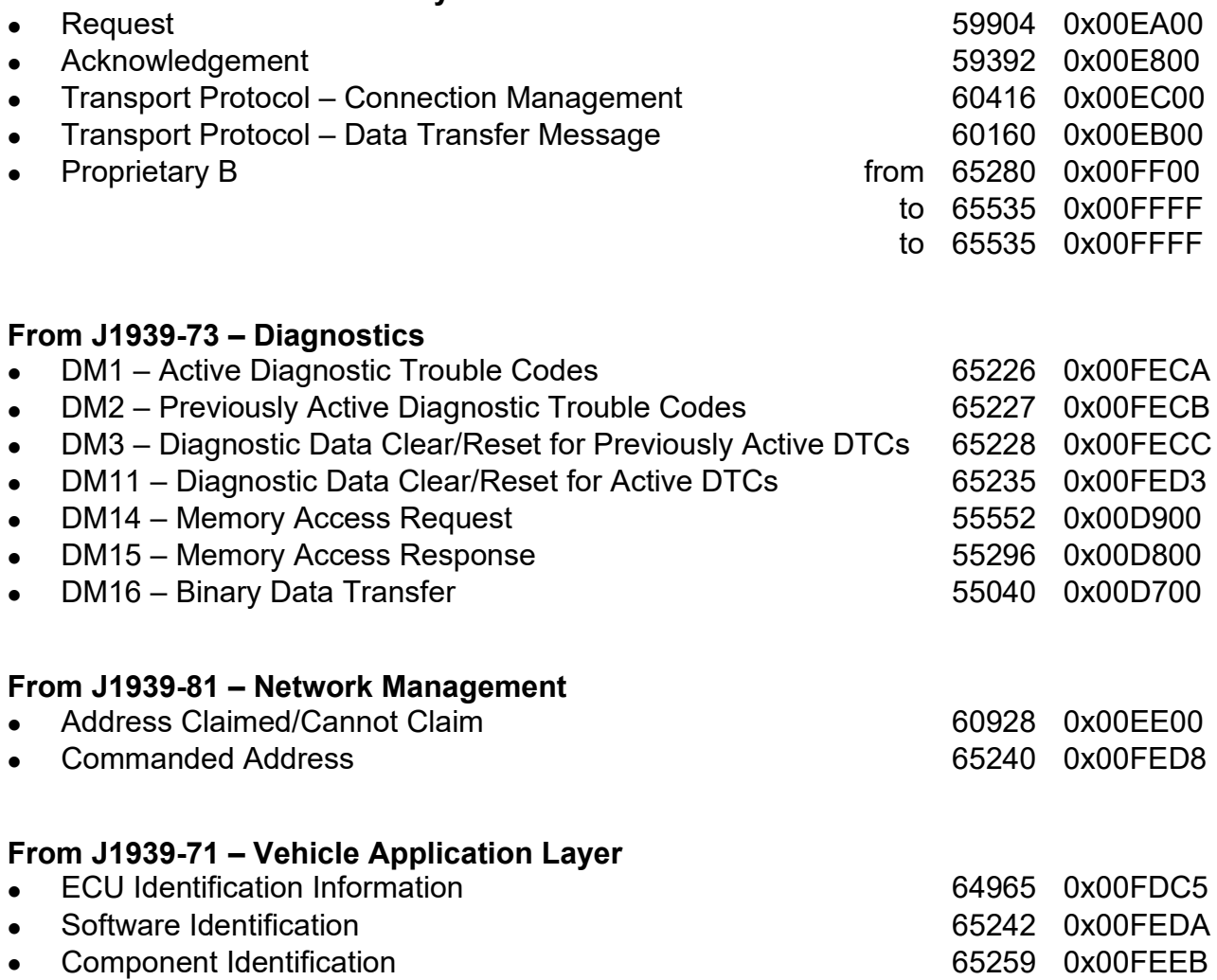

None of the application layer PGNs are supported as part of the default configurations, but they can be selected as desired for transmit function blocks.

Setpoints are accessed using standard Memory Access Protocol (MAP) with proprietary addresses. The Axiomatic Electronic Assistant (EA) allows for quick and easy configuration of the unit over CAN network.

#### <span id="page-17-0"></span>**2.2. NAME, Address and Identification Information**

The CAN to PWM Signal Converter has the following default for the J1939 NAME. The user should refer to the SAE J1939/81 standard for more information on these parameters and their ranges.

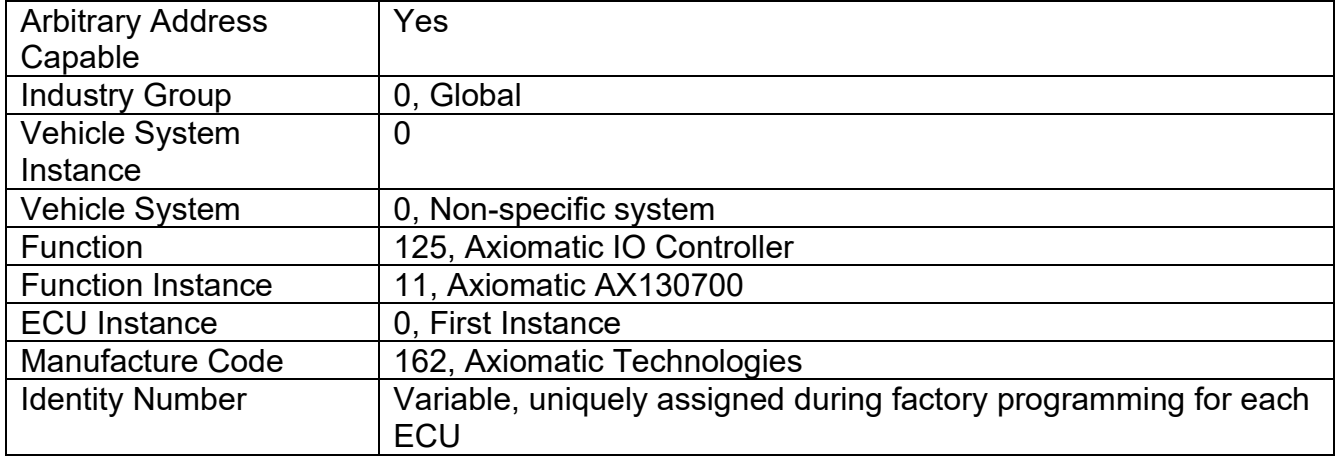

The ECU Instance is a configurable setpoint associated with the NAME. Changing this value will allow multiple ECUs of this type to be distinguishable from one another when they are connected on the same network.

The default value of the "ECU Address" setpoint is 128 (0x80), which is the preferred starting address for self-configurable ECUs as set by the SAE in J1939 tables B3 and B7. The Axiomatic EA will allow the selection of any address between 0 and 253. *It is user's responsibility to select an address that complies with the standard*. The user must also be aware that since the unit is arbitrary address capable, if another ECU with a higher priority NAME contends for the selected address, the 2In2Out Controller will continue select the next highest address until it finds one that it can claim. See J1939/81 for more details about address claiming.

| - 8<br>$\mathbf{x}$<br>Electronic Assistant |                                |                             |                                                                                        |  |  |  |  |  |
|---------------------------------------------|--------------------------------|-----------------------------|----------------------------------------------------------------------------------------|--|--|--|--|--|
| File View Options Help                      |                                |                             |                                                                                        |  |  |  |  |  |
| xЬ<br>興<br>囶<br>$\mathbb F$                 |                                |                             |                                                                                        |  |  |  |  |  |
| □ --- J1939 CAN Network                     | Parameter                      |                             | Value Description                                                                      |  |  |  |  |  |
| 白ECU AX130700, CAN to PWM Output (          | ■ ECU Part Number              | AX130700                    |                                                                                        |  |  |  |  |  |
| <b>i</b> General ECU Information            | ■ ECU Serial Number            | 0000115001                  |                                                                                        |  |  |  |  |  |
| E SP Setpoint File                          |                                |                             |                                                                                        |  |  |  |  |  |
| <b>B</b> Bootloader Information             | $E$ CU J1939 NAME              |                             | PGN 60928. 64-bit ECU Identifier sent in Address Claimed Messages                      |  |  |  |  |  |
|                                             | Arbitrary Address Capable      | 0X01 Yes                    |                                                                                        |  |  |  |  |  |
|                                             | +Industry Group                |                             | 0X00 Global                                                                            |  |  |  |  |  |
|                                             | → Vehicle System Instance      | 0X00                        |                                                                                        |  |  |  |  |  |
|                                             | Vehicle System                 | 0X00                        | Non-specific system                                                                    |  |  |  |  |  |
|                                             | $\blacktriangleright$ Reserved | 0X00                        |                                                                                        |  |  |  |  |  |
|                                             | + Function                     | 0X7D                        | <b>Axiomatic IO Controller</b>                                                         |  |  |  |  |  |
|                                             | <b>→ Function Instance</b>     | 0X0B                        |                                                                                        |  |  |  |  |  |
|                                             | ECU Instance                   |                             | 0X00 #1 - First Instance                                                               |  |  |  |  |  |
|                                             | Manufacturer Code              |                             | 0X0A2 Axiomatic Technologies                                                           |  |  |  |  |  |
|                                             | Hidentity Number               |                             | 0X1BD8E9 Unique ECU network ID number                                                  |  |  |  |  |  |
|                                             |                                |                             |                                                                                        |  |  |  |  |  |
|                                             | ■ ECU Address                  | 0X80                        | Reserved for future assignment by SAE, but available for use by self configurable ECUs |  |  |  |  |  |
|                                             | $r$ ECU ID                     |                             | PGN 64965 - ECUID                                                                      |  |  |  |  |  |
|                                             | ECU Part Number                | AX130700                    |                                                                                        |  |  |  |  |  |
|                                             | ECU Serial Number              | 0000115001                  |                                                                                        |  |  |  |  |  |
|                                             | ECU Type                       | CAN to 1 PWM Out            |                                                                                        |  |  |  |  |  |
|                                             | <b>4</b> ECU Manufacturer Name | Axiomatic                   |                                                                                        |  |  |  |  |  |
|                                             |                                |                             |                                                                                        |  |  |  |  |  |
|                                             | -Software ID                   |                             | PGN 65242 - SOFT                                                                       |  |  |  |  |  |
|                                             | $\blacktriangleright$ Field #1 | CAN to 1 PWM Out            |                                                                                        |  |  |  |  |  |
|                                             | $\blacktriangleright$ Field #2 | AX130700                    |                                                                                        |  |  |  |  |  |
|                                             | $\rightarrow$ Field #3         | <b>Simulink Edition</b>     |                                                                                        |  |  |  |  |  |
|                                             | $4$ Field #4                   | Firmware: V1.00, April 2015 |                                                                                        |  |  |  |  |  |
|                                             |                                |                             |                                                                                        |  |  |  |  |  |
| $\leftarrow$<br>m.                          |                                |                             |                                                                                        |  |  |  |  |  |
| Ready                                       |                                |                             | 250 kBit/s                                                                             |  |  |  |  |  |

**Figure 3 - General ECU Information**

<span id="page-18-0"></span>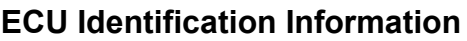

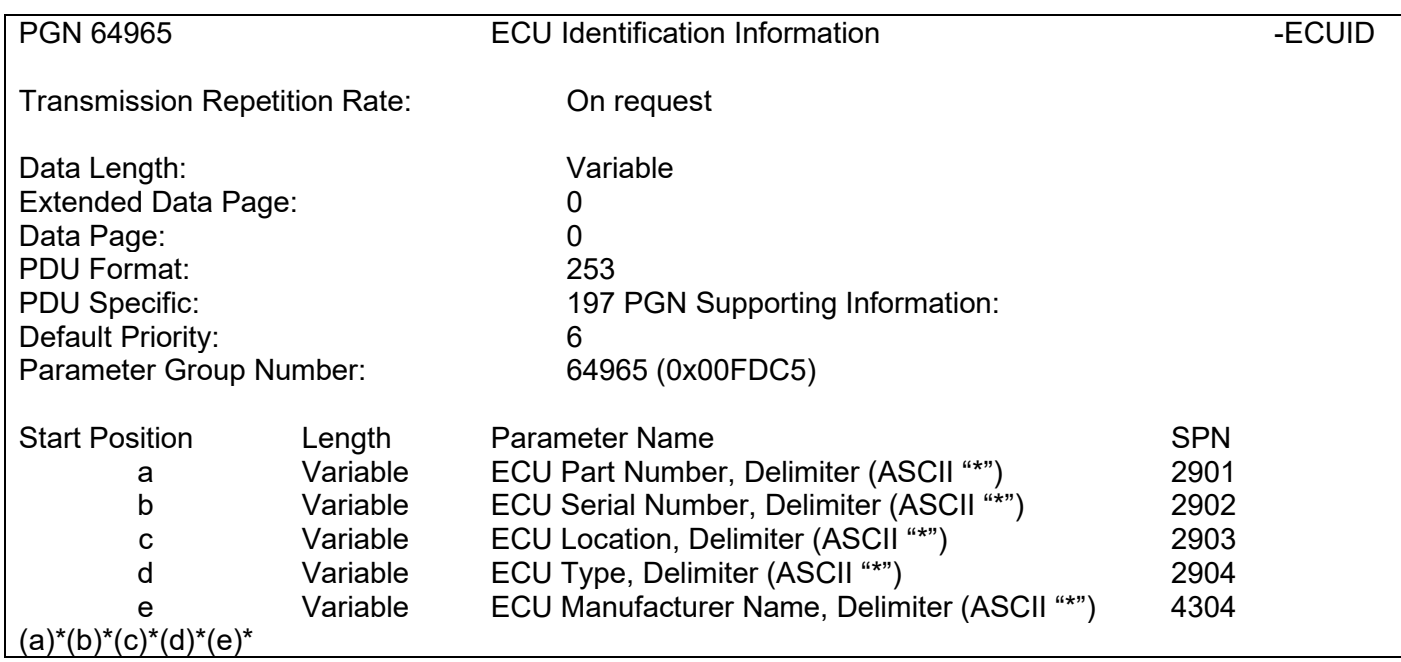

#### **Software Identifier**

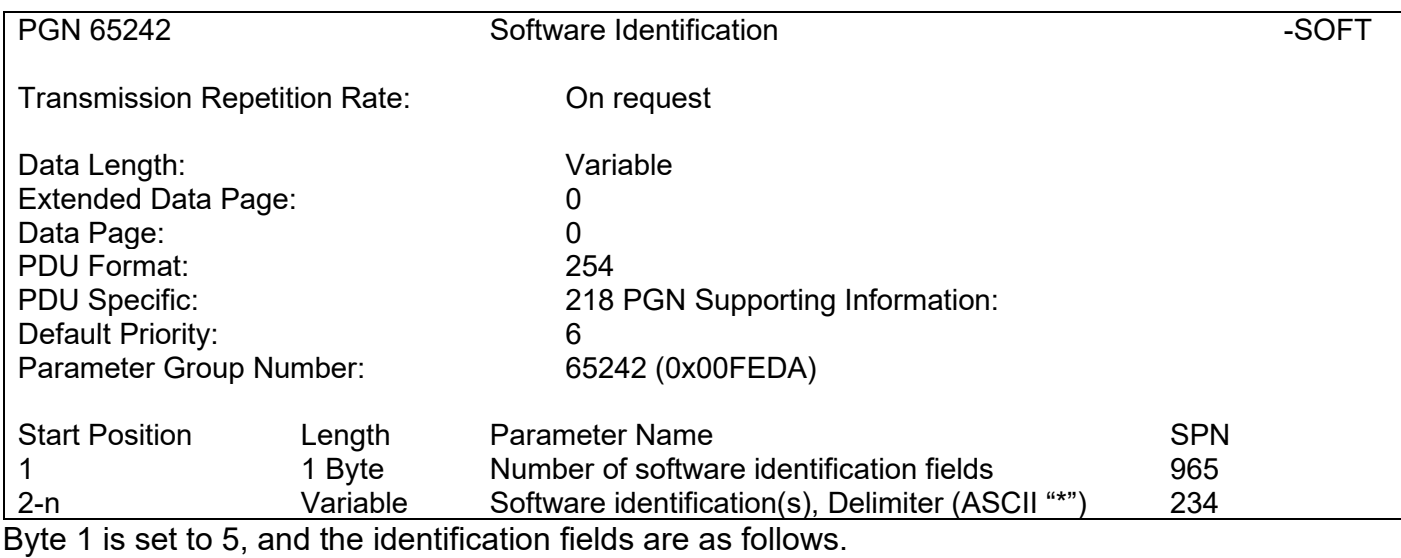

#### **(Part Number)\*(Version)\*(Date)\*(Owner)\*(Description)**

The Axiomatic EA shows all this information in "General ECU Information", as shown in [Figure 3.](#page-18-0)

*Note: The information provided in the Software ID is available for any J1939 service tool which supports the PGN -SOFT*

#### **Component Identification**

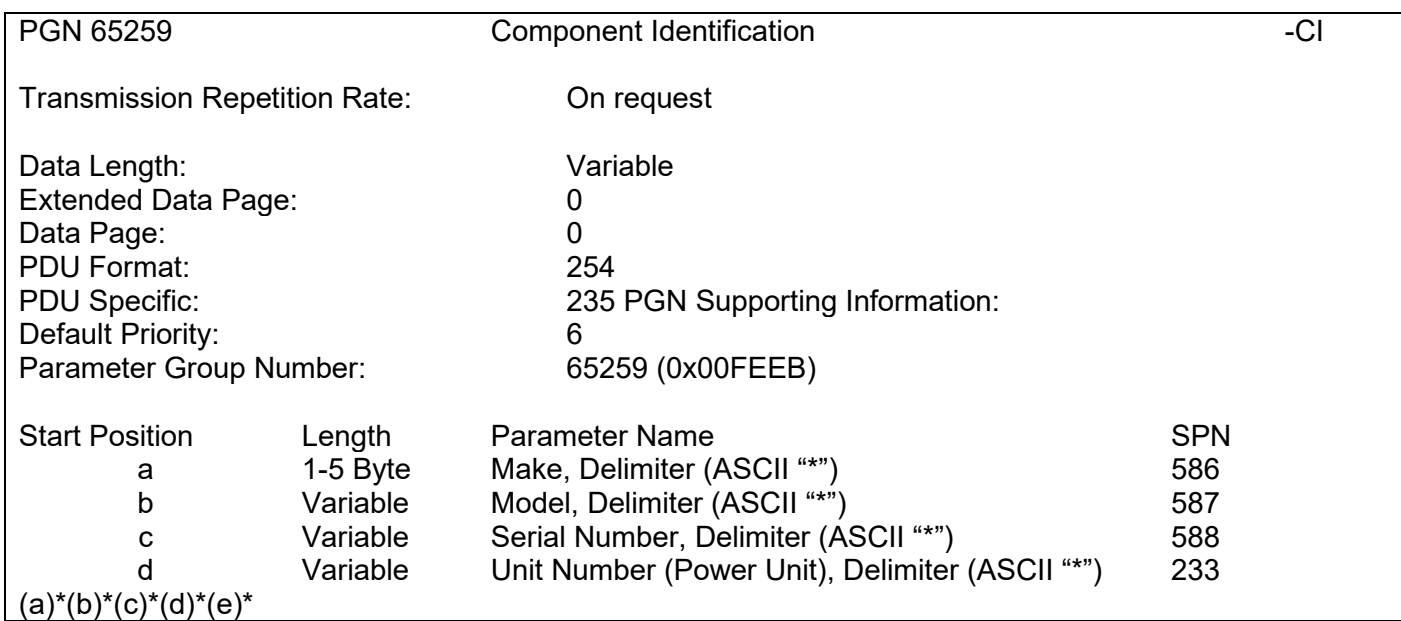

#### <span id="page-20-0"></span>**3. ECU SETPOINTS ACCESSED WITH THE AXIOMATIC ELECTRONIC ASSISTANT**

This section describes in detail each setpoint, and their default and ranges. Default values presented in tables are values used when setpoint in question is active. Many of the setpoints are dependent on other setpoints and they may not be active by default. Associated Figures show screen capture of initial operation, however some of the setpoints are not in default condition as they are set differently to activate more setpoints for the image. The setpoints are divided into setpoint groups as they are shown in the Axiomatic EA. For more information on how each setpoint is used by CAN to PWM Signal Converter, refer to the relevant section in this user manual.

#### <span id="page-20-1"></span>**3.1. Accessing the ECU Using the Axiomatic EA**

ECU with P/N AX130700 does not need any specific setup for the Axiomatic EA. In order to access the high-speed versions, the CAN bus Baud Rate needs to be set accordingly. The CAN Interface Setup can be found from "Options" menu in the Axiomatic EA.

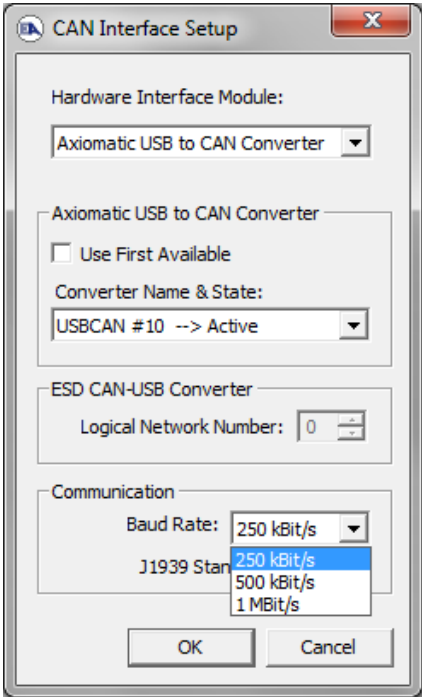

#### **3.2. J1939 Network Parameters**

"**ECU Instance Number**" and "**ECU Address**" setpoints and their effect are defined in Section [2.2.](#page-17-0)

|                                                      | <sup>(a)</sup> Electronic Assistant |                               | н.<br>$\blacksquare$<br>∼                                                           |
|------------------------------------------------------|-------------------------------------|-------------------------------|-------------------------------------------------------------------------------------|
| File                                                 | View Options Help                   |                               |                                                                                     |
| 建                                                    | 四四<br>F                             |                               |                                                                                     |
|                                                      | <b>EP</b> Setpoint File             | <b>Setpoint Name</b>          | Value Comment                                                                       |
|                                                      | SP J1939 Network                    | <b>SP ECU Address</b>         | 0X80 Reserved for future assignment by SAE, but available for use by self configur. |
|                                                      | <b>SP</b> Universal Input 1         | <b>SP ECU Instance Number</b> | 0X00 #1 - First Instance                                                            |
|                                                      | SP Universal Input 2                |                               |                                                                                     |
|                                                      | <b>ET Howers Output 1</b><br>m.     |                               | Ш                                                                                   |
| $\begin{array}{ c c }\n\hline\n\end{array}$<br>Ready |                                     |                               | 250 kBit/s                                                                          |

**Figure 4 - Screen Capture of J1939 Setpoints**

<span id="page-21-1"></span>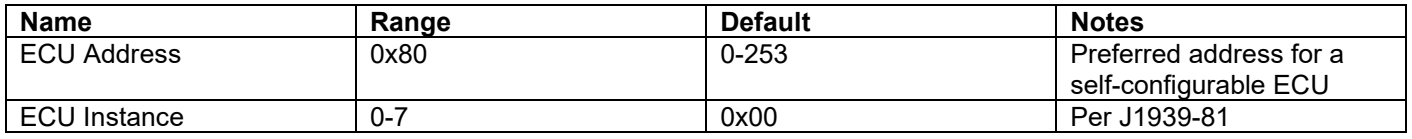

#### **Table 12 – J1939 Network Setpoints**

<span id="page-21-0"></span>If non-default values for the **"ECU Instance Number"** or **"ECU Address"** are used, they will be mirrored during a setpoint file flashing, and will only take effect once the entire file has been downloaded to the unit. After the setpoint flashing is complete, the unit will claim the new address and/or re-claim the address with the new NAME. If these setpoints are changing, it is recommended to close and re-open the CAN connection on the Axiomatic EA after the file is loaded, so that only the new NAME and address appear in the J1939 CAN Network ECU list.

## <span id="page-22-0"></span>**3.3. PWM Output Setpoints**

The PWM Output function Block is defined in Section [1.1.](#page-7-0) Please refer there for detailed information about how these setpoints are used.

| x<br>— E<br>Electronic Assistant   |                                          |            |                                                          |  |  |  |
|------------------------------------|------------------------------------------|------------|----------------------------------------------------------|--|--|--|
| <b>File</b><br>View Options Help   |                                          |            |                                                          |  |  |  |
| 쐝<br>四 四<br>F                      |                                          |            |                                                          |  |  |  |
| □…- J1939 CAN Network              | <b>Setpoint Name</b>                     |            | Value   Comment                                          |  |  |  |
| E. ECU AX130700, CAN to PWM Output | SP Output Type                           |            | 50 PWM Duty Cycle                                        |  |  |  |
| i General ECU Information          | SP Fixed Output Frequency/PWM Duty Cycle | 2000 Hz    |                                                          |  |  |  |
| <b>EP</b> Setpoint File            | SP Output Amplitude                      |            | $010$ to 5V                                              |  |  |  |
| SP J1939 Network                   | SP Output At Minumum Command             | 10.00      | %DC                                                      |  |  |  |
| <b>SP</b> PWM Output               | SP Output At Maximum Command             | 90.00 %DC  |                                                          |  |  |  |
| <b>SP</b> CAN Transmit             | SP Output At Override Command            |            | 5.00 %DC                                                 |  |  |  |
| <b>SP</b> CAN Receive 1            | SP Digital Response                      |            | Parameter not used with current Output Type selected     |  |  |  |
| <b>SP CAN Receive 2</b>            | SP Digital Override State                |            | Parameter not used with current Output Type selected     |  |  |  |
| <b>SP</b> CAN Receive 3            | SP Digital Blink Rate                    |            | Parameter not used with current Output Type selected     |  |  |  |
| <b>SP</b> CAN Receive 4            | SP Digital Out Delay                     |            | Parameter not used with current Output Type selected     |  |  |  |
| <b>SP</b> Power Supply Diag        | <b>SP Delay Polarity</b>                 |            | Parameter not used with current Output Type selected     |  |  |  |
| <b>SP</b> Over Temperature Diag    | SP Ramp Up (Min to Max)                  | 0          | ms                                                       |  |  |  |
| <b>SP Lost Communication Dia</b>   | SP Ramp Down (Max to Mix)                | 0          | ms                                                       |  |  |  |
| <b>B</b> Bootloader Information    | SP Control Source                        | $1 \quad$  | Received CAN Message                                     |  |  |  |
|                                    | <b>SP</b> Control Number                 |            | 1 Received CAN Message #1                                |  |  |  |
|                                    | SP Frequency Control Source              |            | Parameter not used with current Output Type selected     |  |  |  |
|                                    | SP Frequency Control Number              |            | Parameter not used with current Output Type selected     |  |  |  |
|                                    | SP Mixed Output Frequency Min            |            | Parameter not used with current Output Type selected     |  |  |  |
|                                    | SP Mixed Output Frequency Max            |            | Parameter not used with current Output Type selected     |  |  |  |
|                                    | <b>SP Enable Source</b>                  |            | 0 Control Not Used                                       |  |  |  |
|                                    | <b>SP Enable Number</b>                  |            | Parameter not used with current Enable Source selected   |  |  |  |
|                                    | SP Enable Response                       |            | Parameter not used with current Enable Source selected   |  |  |  |
|                                    | <b>SP</b> Override Source                |            | 0 Control Not Used                                       |  |  |  |
|                                    | <b>SP</b> Override Number                |            | Parameter not used with current Override Source selected |  |  |  |
|                                    | SP Override Response                     |            | Parameter not used with current Override Source selected |  |  |  |
|                                    | SP Fault Detection is Enabled            |            | 1 True                                                   |  |  |  |
|                                    | SP Output Fault Response                 | $^{\circ}$ | <b>Shutoff Output</b>                                    |  |  |  |
|                                    | SP Output in Fault Mode                  | 10.00      | %DC                                                      |  |  |  |
|                                    | SP Hysteresis to Clear Fault             |            | 5.00 %DC                                                 |  |  |  |
|                                    | SP Event Generates a DTC in DM1          |            | 0 False                                                  |  |  |  |
|                                    | SP Event Cleared Only by DM11            |            | 0 False                                                  |  |  |  |
|                                    | SP Lamp Set by Event in DM1              |            | 1 Amber, Warning                                         |  |  |  |
|                                    | SP SPN for Event used in DTC             |            | 0x007F100 SPN: 520448                                    |  |  |  |
|                                    | SP FMI for Event used in DTC             |            | 4 Voltage Below Normal, Or Shorted To Low Source         |  |  |  |
|                                    | SP Delay Before Sending DM1              | $1000$ ms  |                                                          |  |  |  |
|                                    |                                          |            |                                                          |  |  |  |
| $\leftarrow$<br>m.<br>Þ.           |                                          |            |                                                          |  |  |  |
| Readv                              |                                          |            | 250 kBit/s                                               |  |  |  |

**Figure 5 - Screen Capture of Universal Output Setpoints**

<span id="page-22-2"></span><span id="page-22-1"></span>

| Output type             | <b>Range Minimum</b> | <b>Range Maximum</b> | <b>Notes</b> |
|-------------------------|----------------------|----------------------|--------------|
| <b>Disabled</b>         | ΝA                   | NA                   |              |
| Frequency 0Hz 20kHz     | $0.1$ Hz             | 20 000 Hz            |              |
| <b>PWM Duty Cycle</b>   | $0\%$                | 100%                 |              |
| Mixed PWM and Frequency | 0%                   | 100%                 |              |

**Table 13 – Output type ranges**

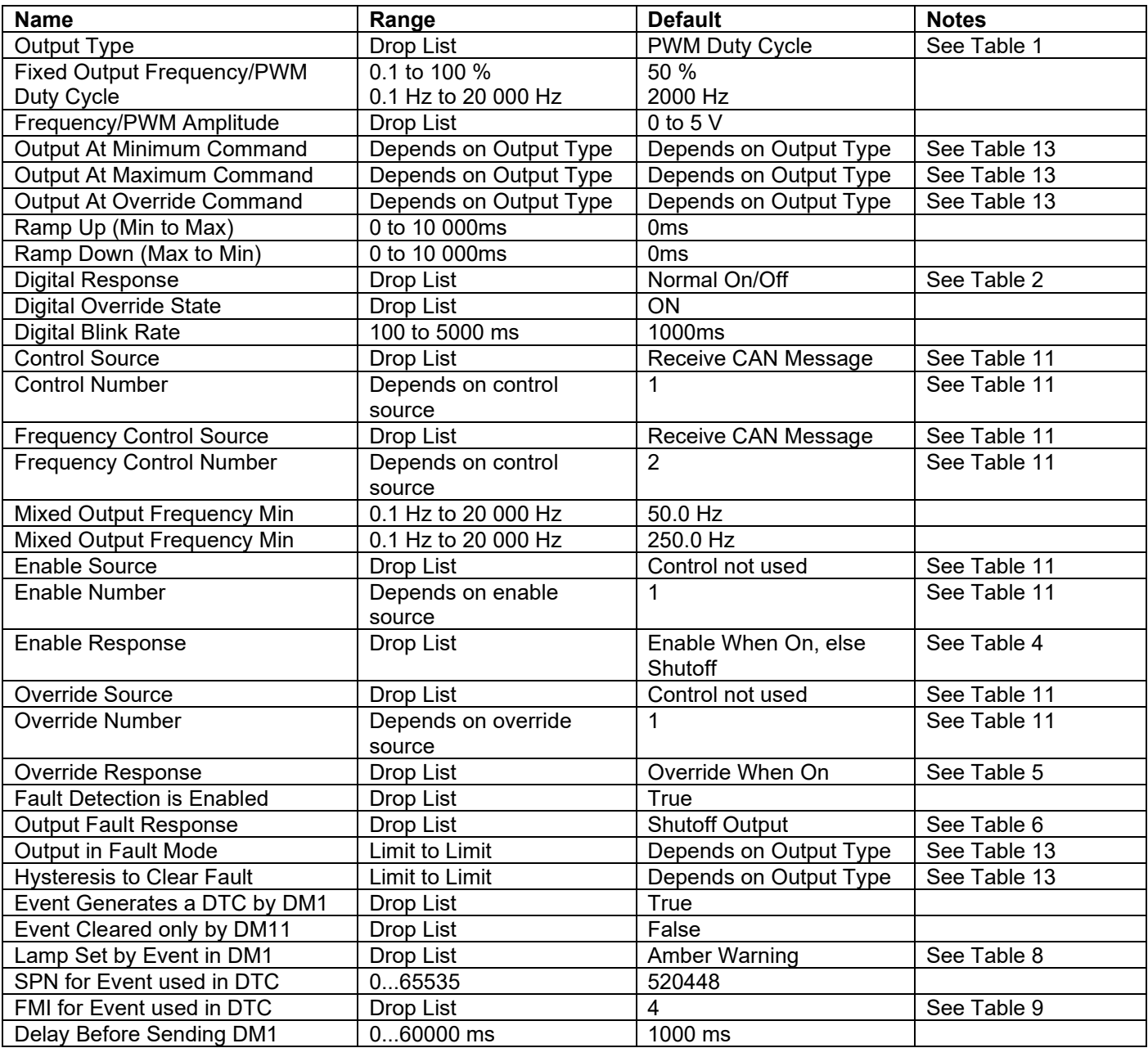

<span id="page-23-1"></span><span id="page-23-0"></span>**Table 14 –Output Setpoints**

## **3.4. CAN Transmit Setpoints**

CAN Transmit Message Function Block is presented in Section [1.3.](#page-13-0) Please refer there for detailed information how these setpoints are used. "**Transmit Repetition Rate**" is 0ms by default, thus no message will be sent.

| (A) Electronic Assistant                          |                                                |           | □<br>×                                             |
|---------------------------------------------------|------------------------------------------------|-----------|----------------------------------------------------|
| <u>File View Options Help</u>                     |                                                |           |                                                    |
| 團<br>图                                            |                                                |           |                                                    |
| □… - J1939 CAN Network                            | <b>Setpoint Name</b>                           |           | Value Comment                                      |
| E. ECU AX130700, CAN to PWM Output Controller #1  | <b>SP Transmit PGN</b>                         |           | 0xFF00 Transmit PGN: 65280                         |
| <i>i</i> General ECU Information                  | SP Use 11bit ID                                |           | 0 False                                            |
| <b>ER Setpoint File</b>                           | SP Transmit Repetition Rate                    |           | $0 \text{ ms}$                                     |
| SP J1939 Network                                  | SP Transmit Message Priority                   | 6         |                                                    |
| <b>SP PWM Output</b>                              | <b>SP Destination Address (PDU1)</b>           |           | 255 Destination ECU Address: 0xFF                  |
| <b>SP</b> CAN Transmit<br><b>SP</b> CAN Receive 1 | SP Signal 1 Data Source                        |           | 2 Output Target Value                              |
| <b>SP</b> CAN Receive 2                           | SP Signal 1 Data Number                        |           | 1 Output Target Value #1                           |
| <b>SP CAN Receive 3</b>                           | SP Signal 1 Transmit Data Size                 |           | 5 Continuous 2-Bytes                               |
| <b>SP</b> CAN Receive 4                           | SP Signal 1 Transmit Data Index in Array (LSB) |           | 0 1st Byte Position                                |
| <b>SP</b> Power Supply Diag                       | SP Signal 1 Transmit Bit Index in Byte (LSB)   |           | Parameter not used with current Data Size selected |
| <b>SP</b> Over Temperature Diag                   | SP Signal 1 Transmit Data Resolution           | 0.0010000 |                                                    |
| <b>SP</b> Lost Communication Diag                 | SP Signal 1 Transmit Data Offset               | 0.0000000 |                                                    |
| <b>B</b> Bootloader Information                   | SP Signal 2 Data Source                        |           | 0 Control Not Used                                 |
|                                                   | SP Signal 2 Data Number                        |           | Parameter not used with current Data Source        |
|                                                   | SP Signal 2 Transmit Data Size                 |           | Parameter not used with current Data Source        |
|                                                   | SP Signal 2 Transmit Data Index in Array (LSB) |           | Parameter not used with current Data Source        |
|                                                   | SP Signal 2 Transmit Bit Index in Byte (LSB)   |           | Parameter not used with current Data Source        |
|                                                   | SP Signal 2 Transmit Data Resolution           |           | Parameter not used with current Data Source        |
|                                                   | SP Signal 2 Transmit Data Offset               |           | Parameter not used with current Data Source        |
|                                                   | SP Signal 3 Data Source                        |           | 0 Control Not Used                                 |
|                                                   | SP Signal 3 Data Number                        |           | Parameter not used with current Data Source        |
|                                                   | SP Signal 3 Transmit Data Size                 |           | Parameter not used with current Data Source        |
|                                                   | SP Signal 3 Transmit Data Index in Array (LSB) |           | Parameter not used with current Data Source        |
|                                                   | SP Signal 3 Transmit Bit Index in Byte (LSB)   |           | Parameter not used with current Data Source        |
|                                                   | SP Signal 3 Transmit Data Resolution           |           | Parameter not used with current Data Source        |
|                                                   | SP Signal 3 Transmit Data Offset               |           | Parameter not used with current Data Source        |
|                                                   | SP Signal 4 Data Source                        |           | 0 Control Not Used                                 |
|                                                   | SP Signal 4 Data Number                        |           | Parameter not used with current Data Source        |
|                                                   | SP Signal 4 Transmit Data Size                 |           | Parameter not used with current Data Source        |
|                                                   | SP Signal 4 Transmit Data Index in Array (LSB) |           | Parameter not used with current Data Source        |
|                                                   | SP Signal 4 Transmit Bit Index in Byte (LSB)   |           | Parameter not used with current Data Source        |
|                                                   | SP Signal 4 Transmit Data Resolution           |           | Parameter not used with current Data Source        |
|                                                   | SP Signal 4 Transmit Data Offset               |           | Parameter not used with current Data Source        |
| Ready                                             |                                                |           | 250 kbit/s                                         |

<span id="page-24-0"></span>**Figure 6 - Screen Capture of CAN Transmit Message Setpoints**

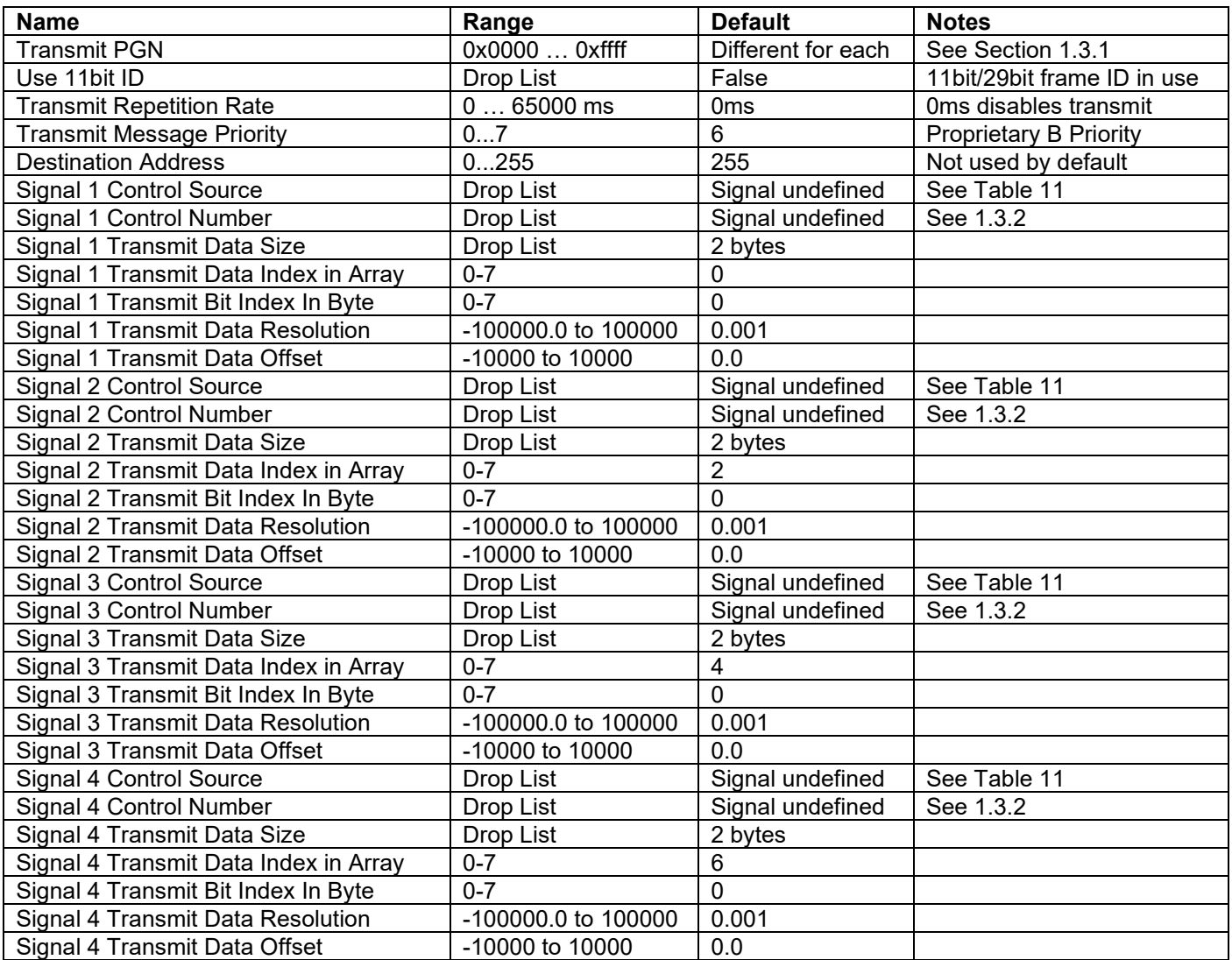

<span id="page-25-1"></span><span id="page-25-0"></span>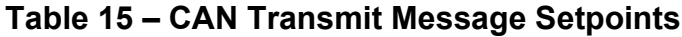

#### **3.5. CAN Receive Setpoints**

The Math Function Block is defined in Section [1.4.](#page-14-0) Please refer there for detailed information about how these setpoints are used. "**Receive Message Timeout**" is set to 0ms by default. To enable Receive message set "**Receive Message Timeout**" that differs from zero.

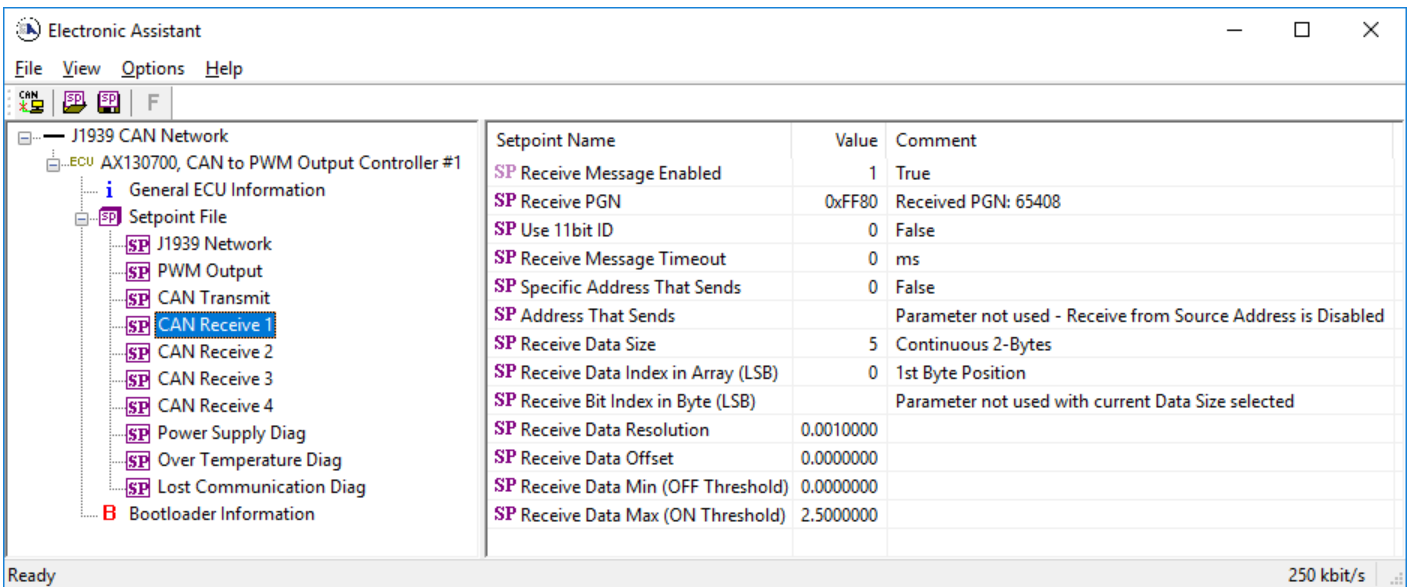

#### **Figure 7 - Screen Capture of CAN Receive Message Setpoints**

<span id="page-26-2"></span>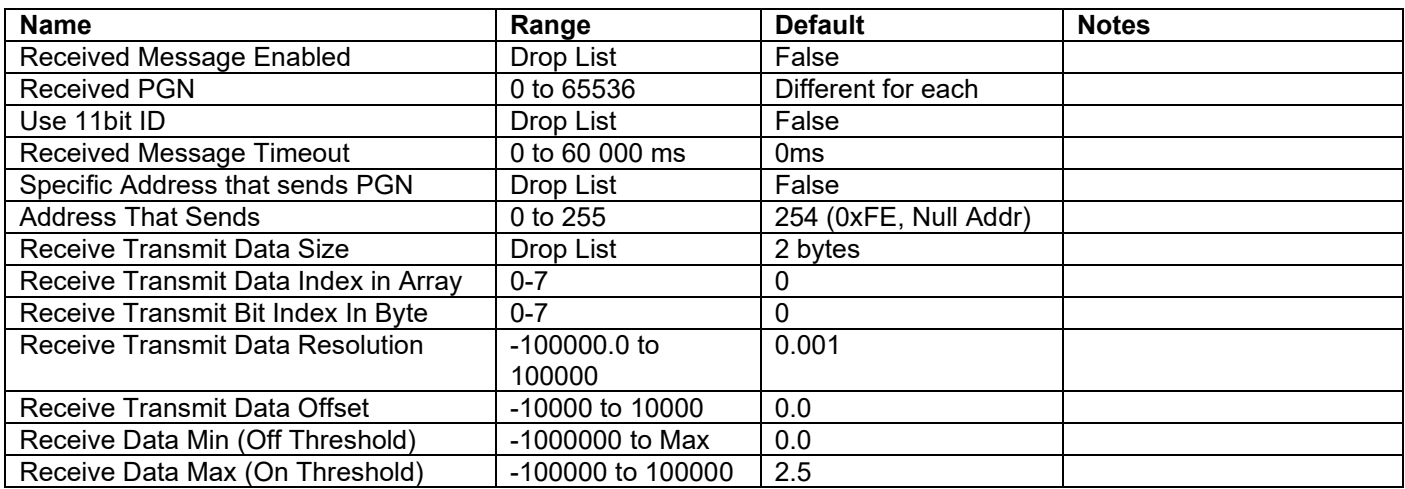

<span id="page-26-1"></span><span id="page-26-0"></span>**Table 16 – CAN Receive Setpoints**

## **3.6. Diagnostic Setpoints**

There are three fault diagnostic setpoint groups namely Power Supply Diagnostic, Over Temperature Diagnostic and Lost Communication Diagnostic. Setpoints of these groups are presented in tables below. The Diagnostic Function Block is defined in [1.1.](#page-7-0) Please refer there for detailed information how these setpoints are used.

| Electronic Assistant<br>▭            |                                      |              |                                                  |  |  |  |
|--------------------------------------|--------------------------------------|--------------|--------------------------------------------------|--|--|--|
| View Options<br>Help<br>File         |                                      |              |                                                  |  |  |  |
| 鑸<br>興興                              |                                      |              |                                                  |  |  |  |
| □…- J1939 CAN Network                | <b>Setpoint Name</b>                 |              | Value Comment                                    |  |  |  |
| E. ECU AX130700, CAN to PWM Output ( | <b>SP Fault Detection is Enabled</b> |              | 1 True                                           |  |  |  |
| <b>i</b> General ECU Information     | SP Power Fault Disables Outputs      | $\mathbf{0}$ | False                                            |  |  |  |
| <b>EP</b> Setpoint File              | SP Event Generates a DTC in DM1      |              | 1 True                                           |  |  |  |
| SP J1939 Network                     | SP Power Undervoltage Threshold      | $9.00$ V     |                                                  |  |  |  |
| <b>SP PWM Output</b>                 | SP Power Overvoltage Threshold       | 30.00 V      |                                                  |  |  |  |
| <b>SP</b> CAN Transmit               | SP Hysteresis to Clear Fault         | $1.50$ V     |                                                  |  |  |  |
| <b>SP</b> CAN Receive 1              | SP Event Cleared Only by DM11        | $^{\circ}$   | False                                            |  |  |  |
| <b>SP</b> CAN Receive 2              | SP Lamp Set by Event in DM1          | 1.           | Amber, Warning                                   |  |  |  |
| <b>SP</b> CAN Receive 3              | SP SPN for Event used in DTC         | 0x007F200    | SPN: 520704                                      |  |  |  |
| <b>SP</b> CAN Receive 4              | SP FMI for Event used in DTC         |              | 4 Voltage Below Normal, Or Shorted To Low Source |  |  |  |
| <b>SP</b> Power Supply Diag          | SP Delay Before Sending DM1          | 1000         | ms                                               |  |  |  |
| <b>SP</b> Over Temperature Diag      |                                      |              |                                                  |  |  |  |
| <b>SP</b> Lost Communication Diag    |                                      |              |                                                  |  |  |  |
| <b>B</b> Bootloader Information      |                                      |              |                                                  |  |  |  |
|                                      |                                      |              |                                                  |  |  |  |
| m.<br>b.                             |                                      |              |                                                  |  |  |  |
| 250 kBit/s<br>  Ready                |                                      |              |                                                  |  |  |  |

<span id="page-27-0"></span>**Figure 8 - Screen Capture of Power Supply Diagnostic Setpoints**

| <b>Name</b>                                 | Range                                  | <b>Default</b>          | <b>Notes</b>                                                                                        |
|---------------------------------------------|----------------------------------------|-------------------------|----------------------------------------------------------------------------------------------------|
| <b>Fault Detection is Enabled</b>           | Drop List                              | True                    |                                                                                                    |
| <b>Power Fault Disables</b>                 | Drop List                              | False                   |                                                                                                    |
| Outputs                                     |                                        |                         |                                                                                                    |
| Event Generates a DTC by<br>DM <sub>1</sub> | Drop List                              | False                   |                                                                                                    |
| Power Undervoltage<br>Threshold             | From 5V to overvoltage<br>threshold    | 9V                      |                                                                                                    |
| Power Overvoltage<br>Threshold              | From undervoltage<br>threshold to 100V | 30V                     |                                                                                                    |
| <b>Hysteresis to Clear Fault</b>            | From range min to range<br>max/2       | 1.5V                    |                                                                                                    |
| Event Cleared only by<br><b>DM11</b>        | Drop List                              | False                   |                                                                                                    |
| Lamp Set by Event in DM1                    | Drop List                              | Amber Warning           | See Table 8                                                                                         |
| SPN for Event used in<br><b>DTC</b>         | 065535                                 | 520704 (\$7F200)        | It is the user's<br>responsibility to select an<br>SPN that will not violate<br>the J1939 standard. |
| FMI for Event used in DTC                   | Drop List                              | 4, Voltage Below Normal | See Table 9                                                                                         |
| Delay Before Sending<br>DM <sub>1</sub>     | $060000$ ms                            | 1000                    |                                                                                                    |

**Table 17 – Power Supply Diagnostic Setpoints**

<span id="page-28-0"></span>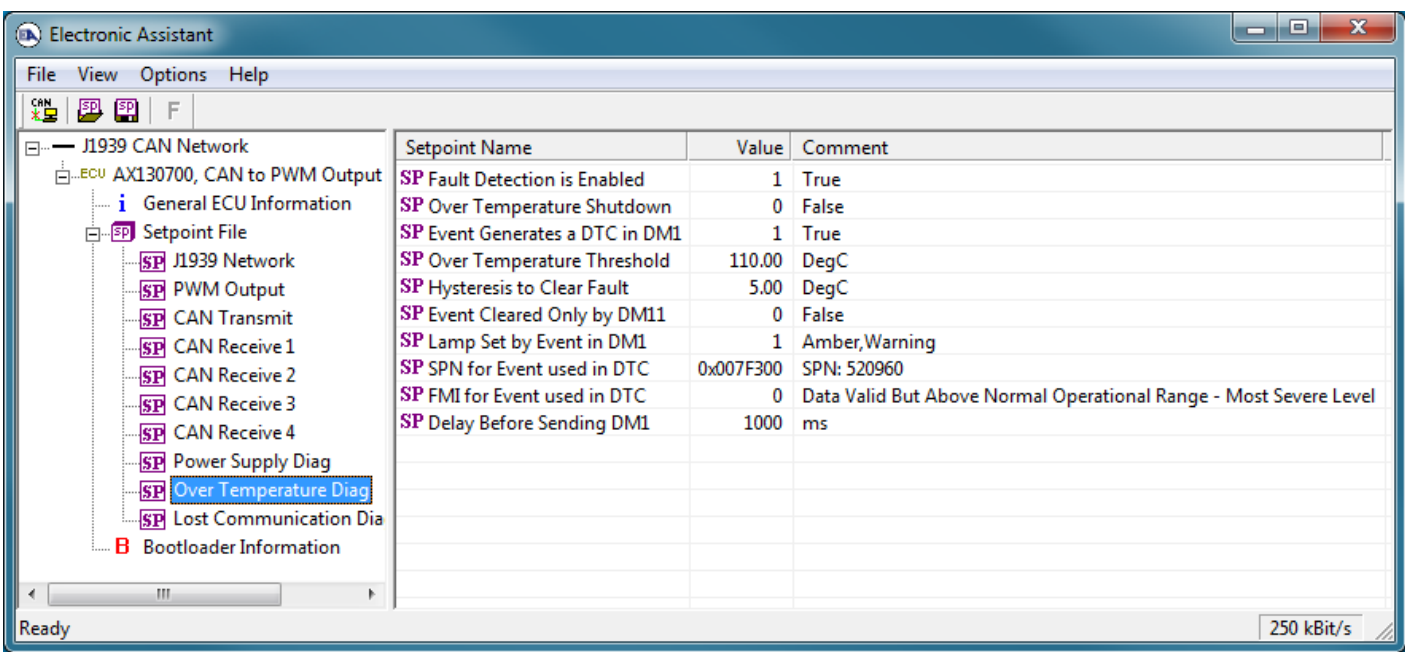

## **Figure 9 - Screen Capture of Over Temperature Diagnostic Setpoints**

<span id="page-28-1"></span>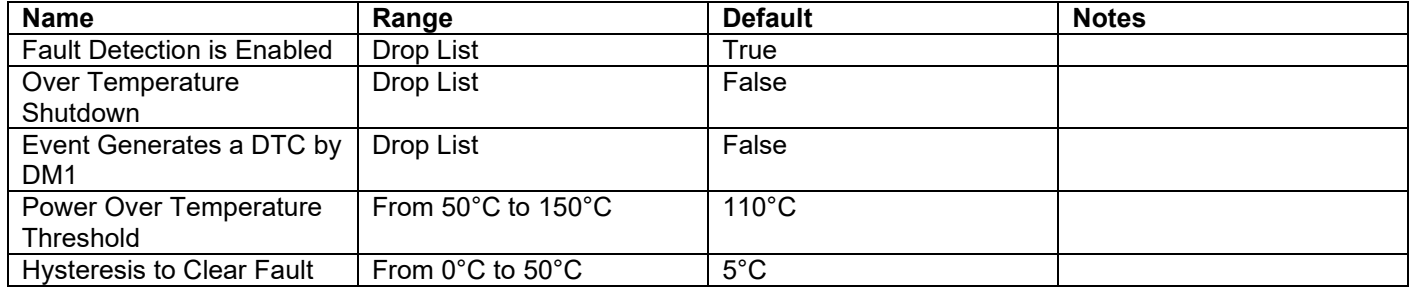

| Event Cleared only by<br><b>DM11</b>    | Drop List   | False                                |                                                                                                    |
|-----------------------------------------|-------------|--------------------------------------|----------------------------------------------------------------------------------------------------|
| Lamp Set by Event in DM1                | Drop List   | Amber Warning                        | See Table 8                                                                                         |
| SPN for Event used in<br>DTC            | 065535      | 520960 (\$7F300)                     | It is the user's<br>responsibility to select an<br>SPN that will not violate<br>the J1939 standard. |
| FMI for Event used in DTC               | Drop List   | 0, Data Above Normal -<br>Most Sever | See Table 9                                                                                         |
| Delay Before Sending<br>DM <sub>1</sub> | $060000$ ms | 1000                                 |                                                                                                    |

**Table 18 – Over Temperature Diagnostic Setpoints**

<span id="page-29-0"></span>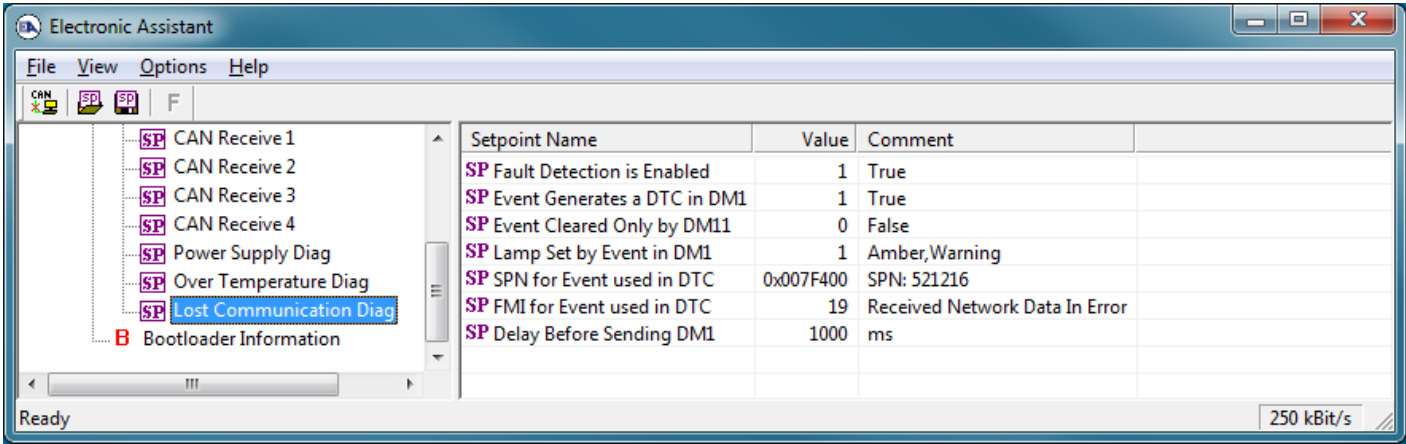

## **Figure 10 - Screen Capture of Lost Communication Diagnostic Setpoints**

<span id="page-29-2"></span>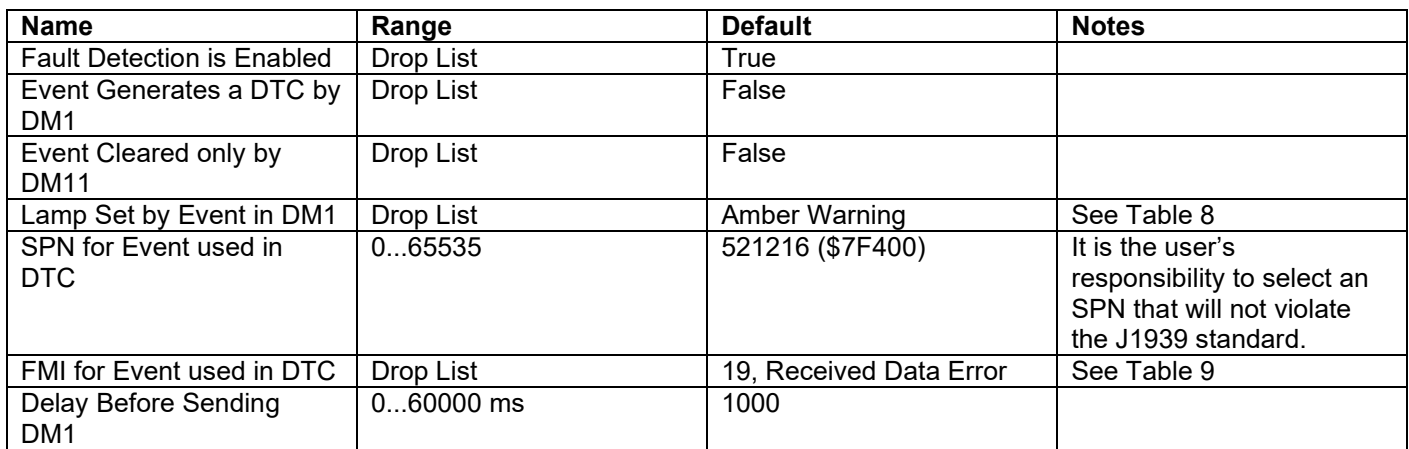

### <span id="page-29-1"></span>**Table 19 – Lost Communication Diagnostic Setpoints**

#### <span id="page-30-0"></span>**4. REFLASHING OVER CAN WITH EA BOOTLOADER**

The AX130700 can be upgraded with new application firmware using the **Bootloader Information** section. This section details the simple step-by-step instructions to upload new firmware provided by Axiomatic onto the unit via CAN, without requiring it to be disconnected from the J1939 network.

*Note: To upgrade the firmware use Axiomatic Electronic Assistant V4.10.77.0 or higher.* 

1. When the Axiomatic EA first connects to the ECU, the **Bootloader Information** section will display the following information.

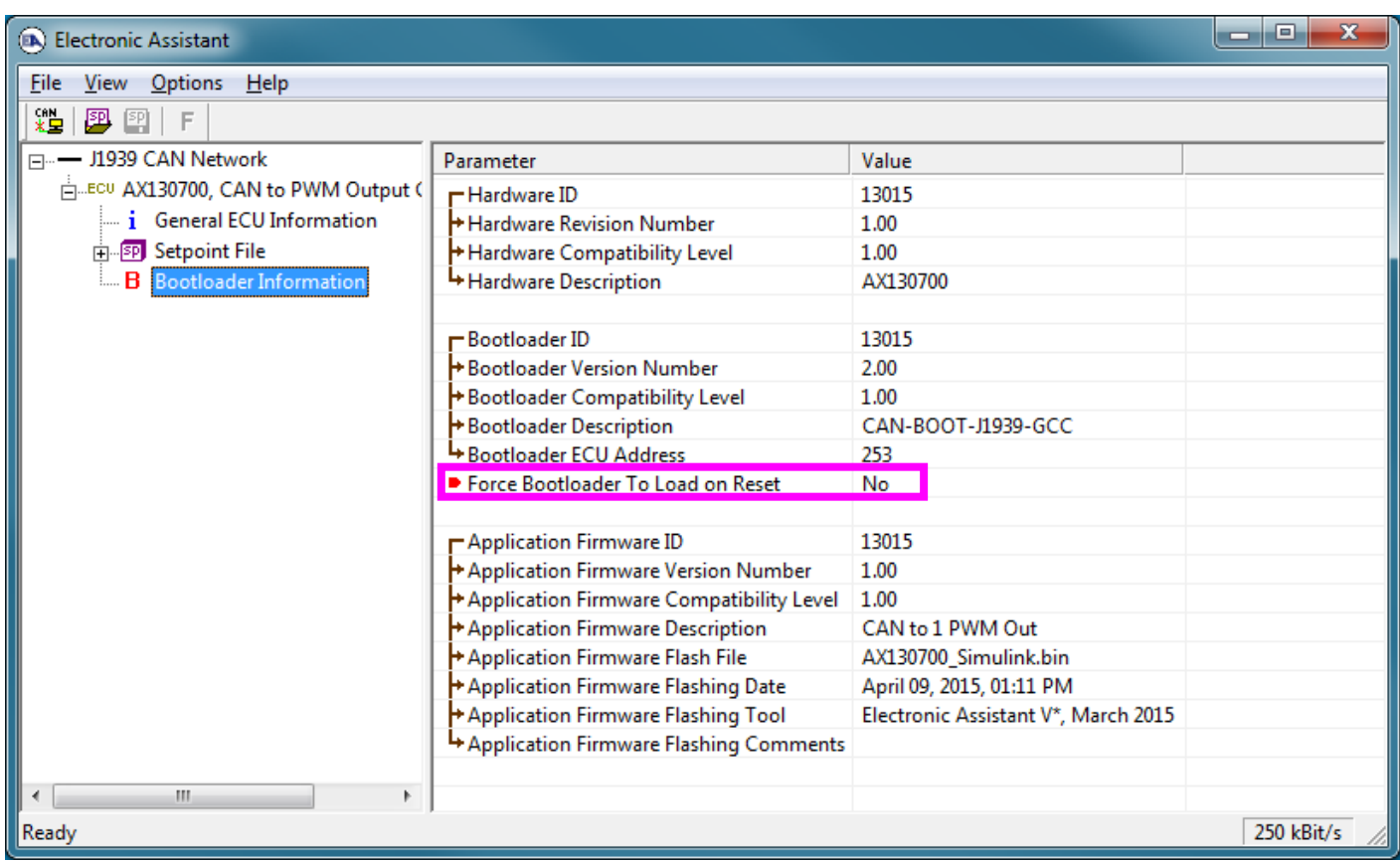

2. To use the bootloader to upgrade the firmware running on the ECU, change the variable **"Force Bootloader To Load on Reset**" to *Yes.*

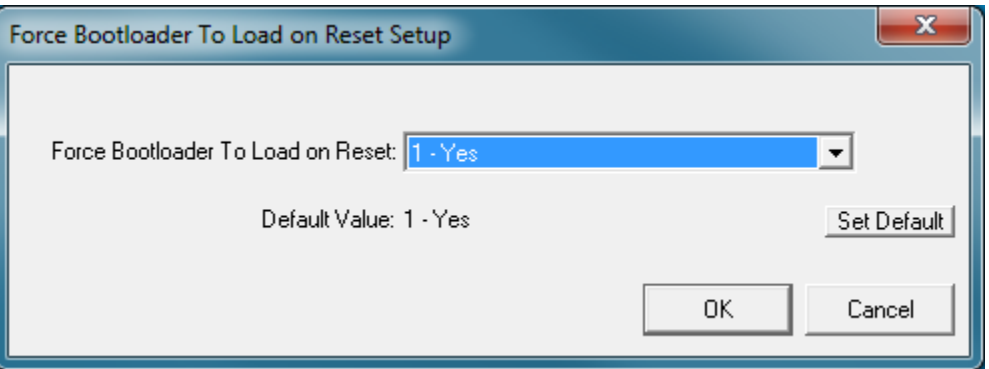

3. When the prompt box asks if you want to reset the ECU, select *Yes*.

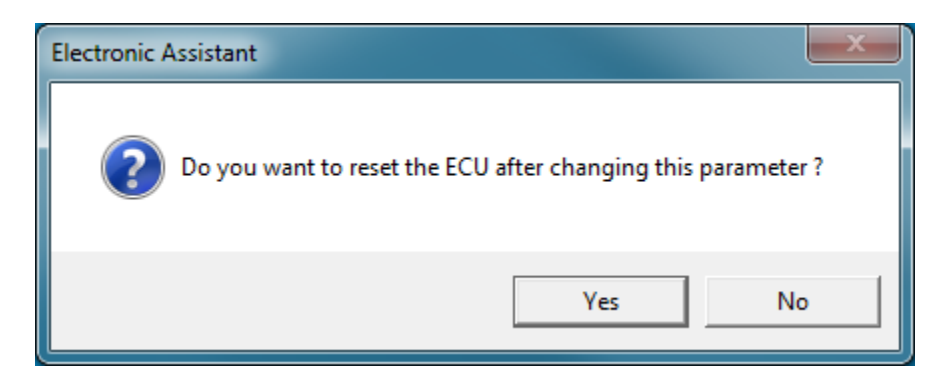

4. Upon reset, the ECU will no longer show up on the J1939 network as an AX130700 but rather as **J1939 Bootloader #1**.

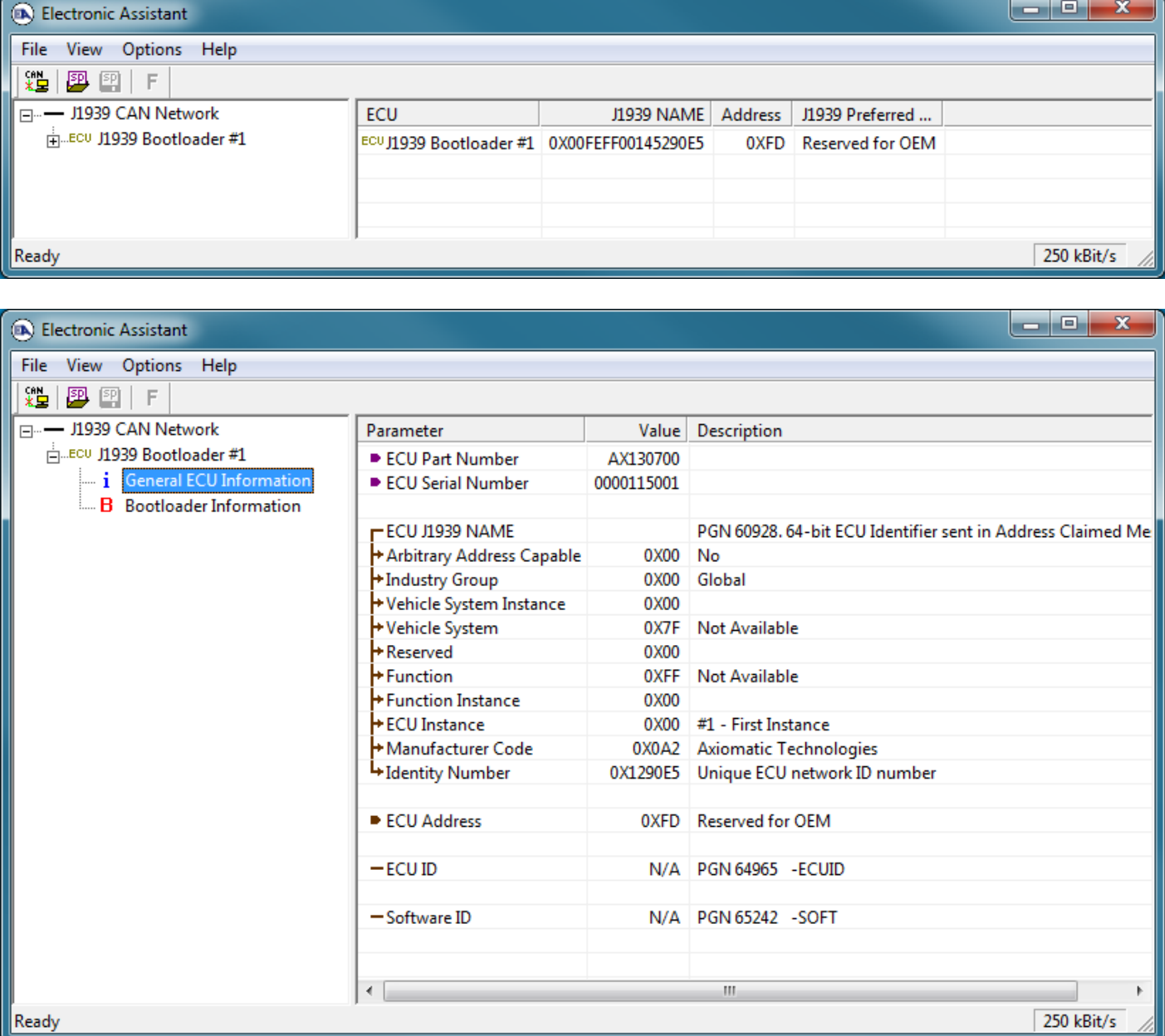

*Note that the bootloader is NOT Arbitrary Address Capable. This means that if you want to have multiple bootloaders running simultaneously (not recommended) you would have to manually change the address for each one before activating the next, or there will be address conflicts. And only one ECU would show up as the bootloader. Once the 'active' bootloader returns to regular functionality, the other ECU(s) would have to be power cycled to re-activate the bootloader feature.* 

5. When the **Bootloader Information** section is selected, the same information is shown as when it was running the AX130700 firmware, but in this case the **F**lashing feature has been enabled.

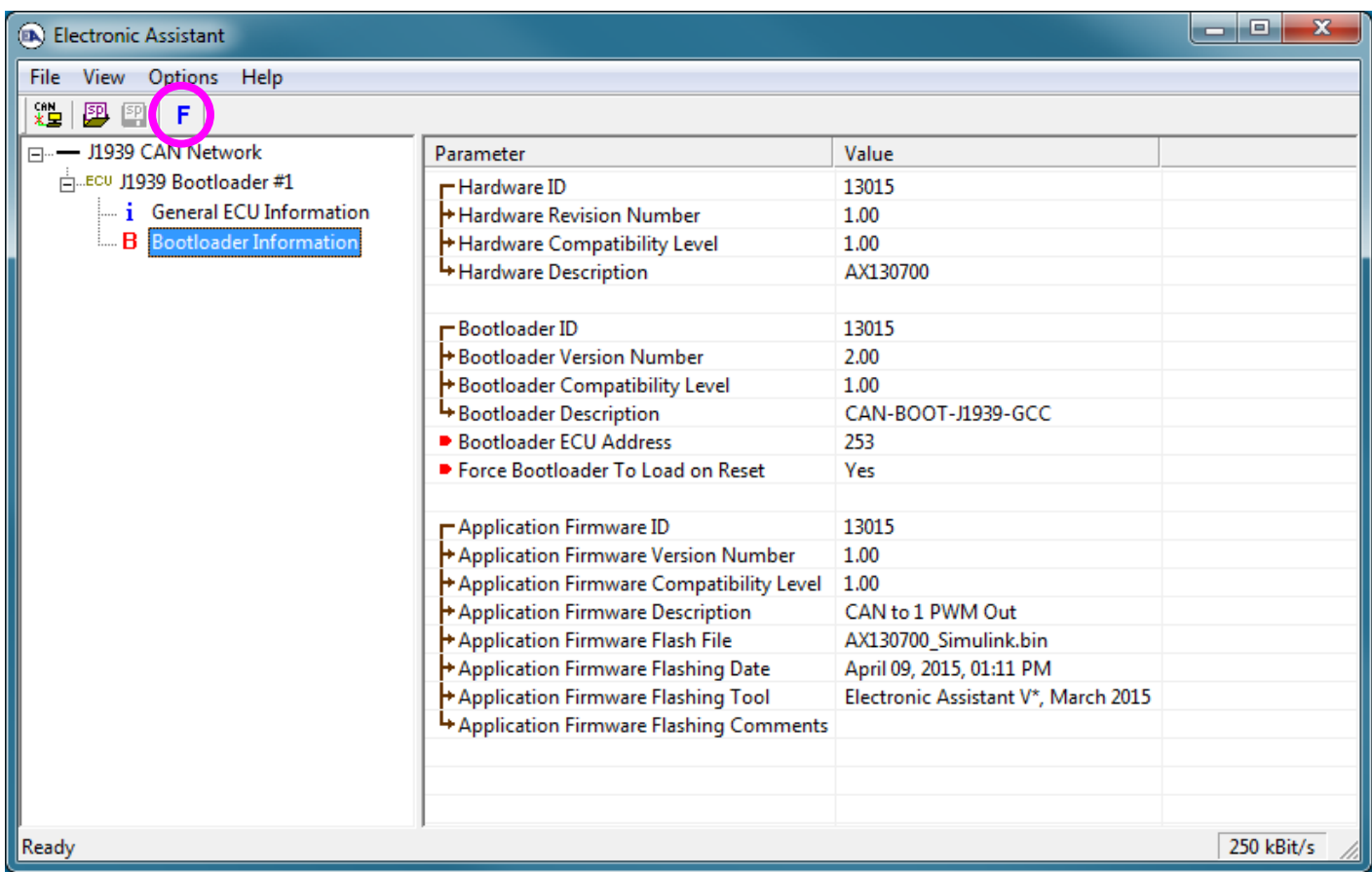

- 6. Select the **F**lashing button and navigate to where you had saved the **AX130700\_Simulink.bin** file sent from Axiomatic. (Note: only binary (.bin) files can be flashed using the Axiomatic EA tool.)
- 7. Once the Flash Application Firmware window opens, you can enter comments such as "Firmware upgraded by [Name]" if you so desire. This is not required, and you can leave the field blank if you do not want to use it.

Note: You do not have to date/time-stamp the file, as this is done automatically by the Axiomatic EA tool when you upload the new firmware.

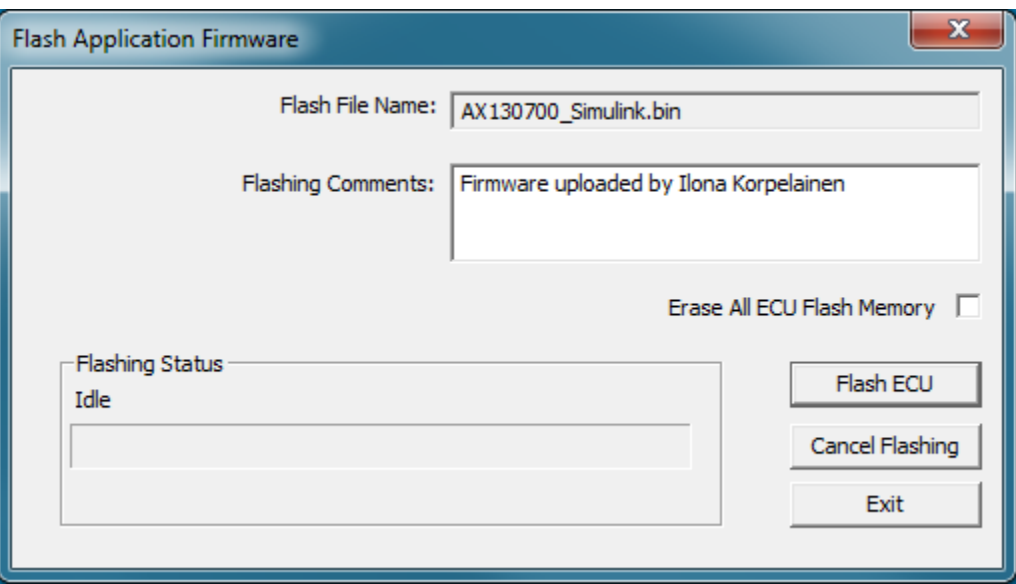

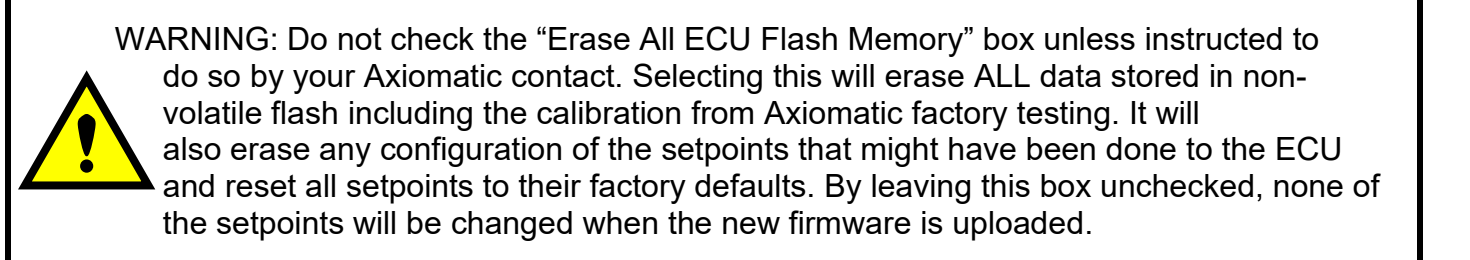

A progress bar will show how much of the firmware has been sent as the upload progresses. The more traffic there is on the J1939 network, the longer the upload process will take.

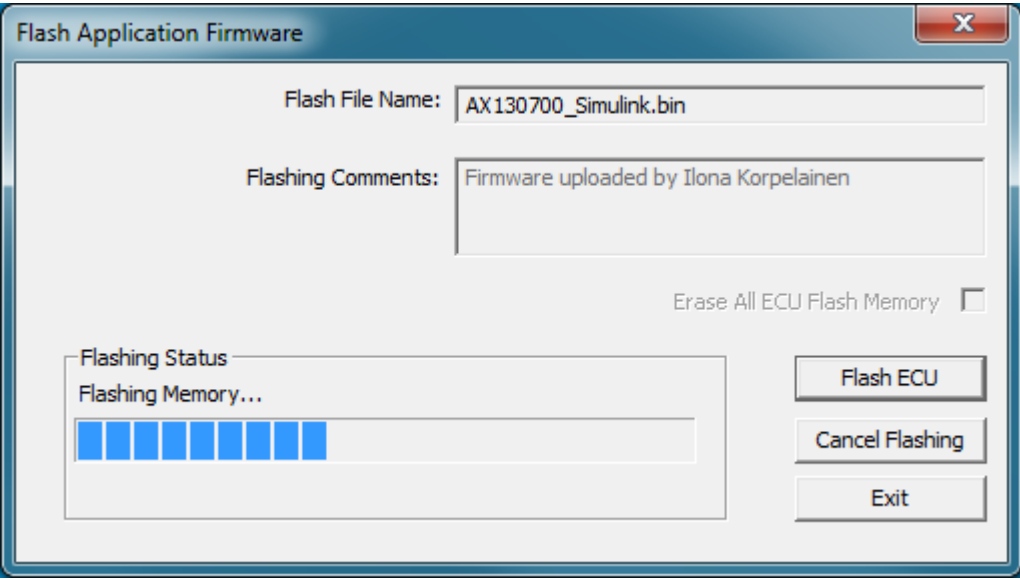

Once the firmware has finished uploading, a message will pop up indicating the successful operation. If you select to reset the ECU, the new version of the AX130700 application will start

running, and the ECU will be identified as such by the Axiomatic EA. Otherwise, the next time the ECU is power cycled, the AX130700 application will run rather than the bootloader function.

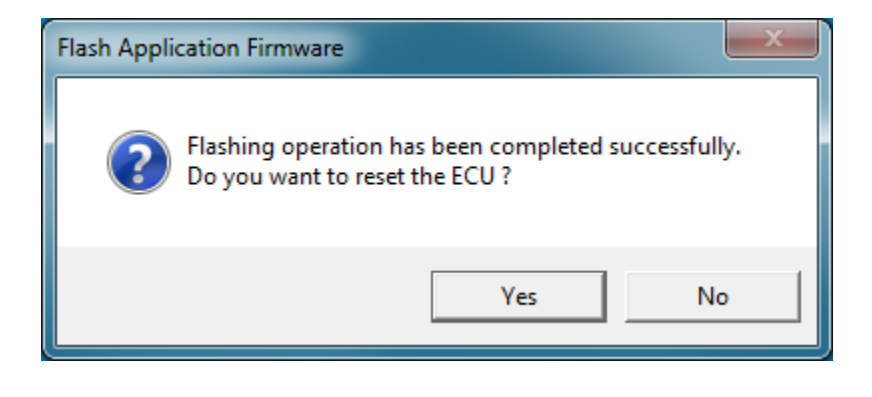

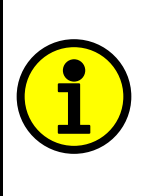

Note: If at any time during the upload the process is interrupted, the data is corrupted (bad checksum) or for any other reason the new firmware is not correct, i.e. bootloader detects that the file loaded was not designed to run on the hardware platform, the bad or corrupted application will not run. Rather, when the ECU is reset or power-cycled the **J1939 Bootloader** will continue to be the default application until valid firmware has been successfully uploaded into the unit.

#### <span id="page-35-0"></span>**Technical Specifications:**

*Specifications are indicative and subject to change. Actual performance will vary depending on the application and operating conditions. Users should satisfy themselves that the product is suitable for use in the intended application. All our products carry a limited warranty against defects in material and workmanship. Please refer to our Warranty, Application Approvals/Limitations and Return Materials Process as described on [https://www.axiomatic.com/service/.](https://www.axiomatic.com/service/)*

Technical specifications are typical at nominal input voltage and 25 degrees C unless otherwise specified.

#### **Power Supply**

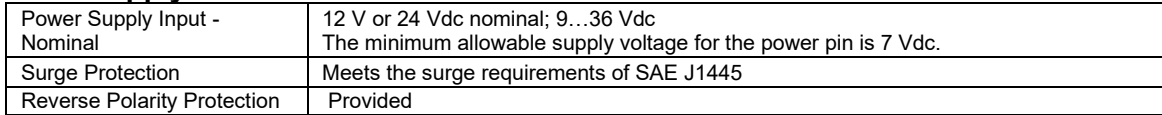

#### **Outputs**

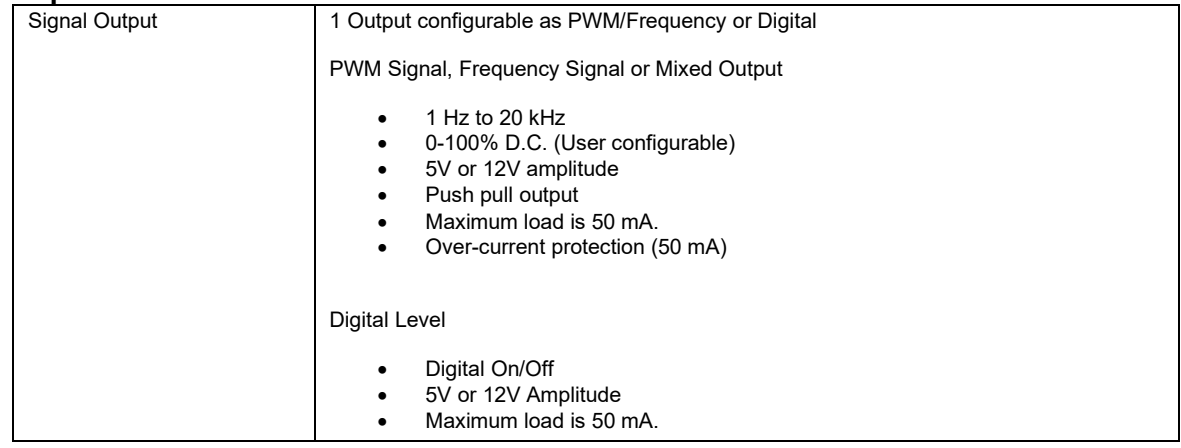

#### **Control Software**

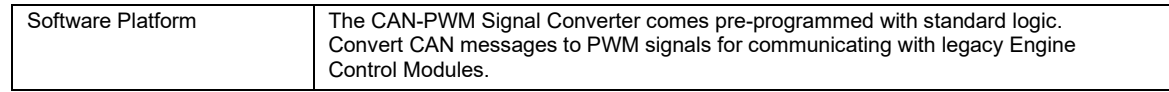

#### **General Specifications**

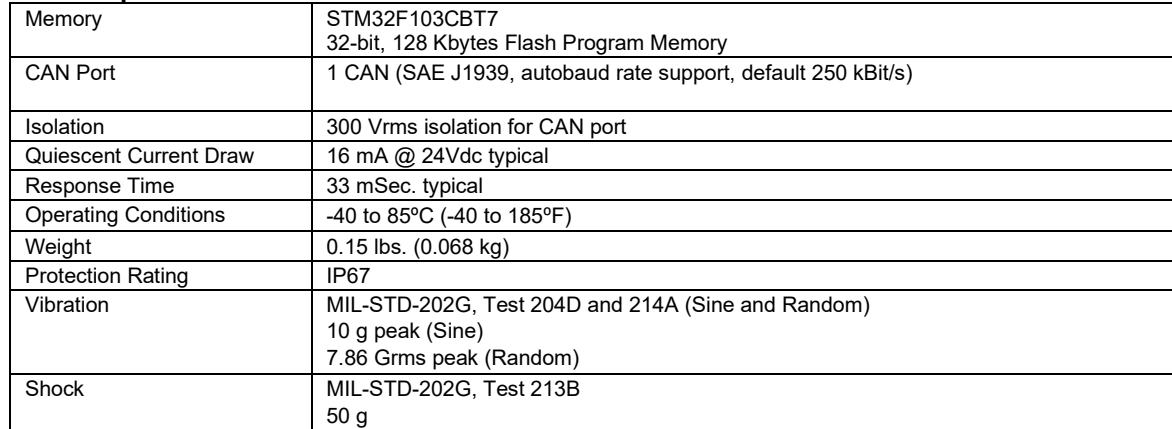

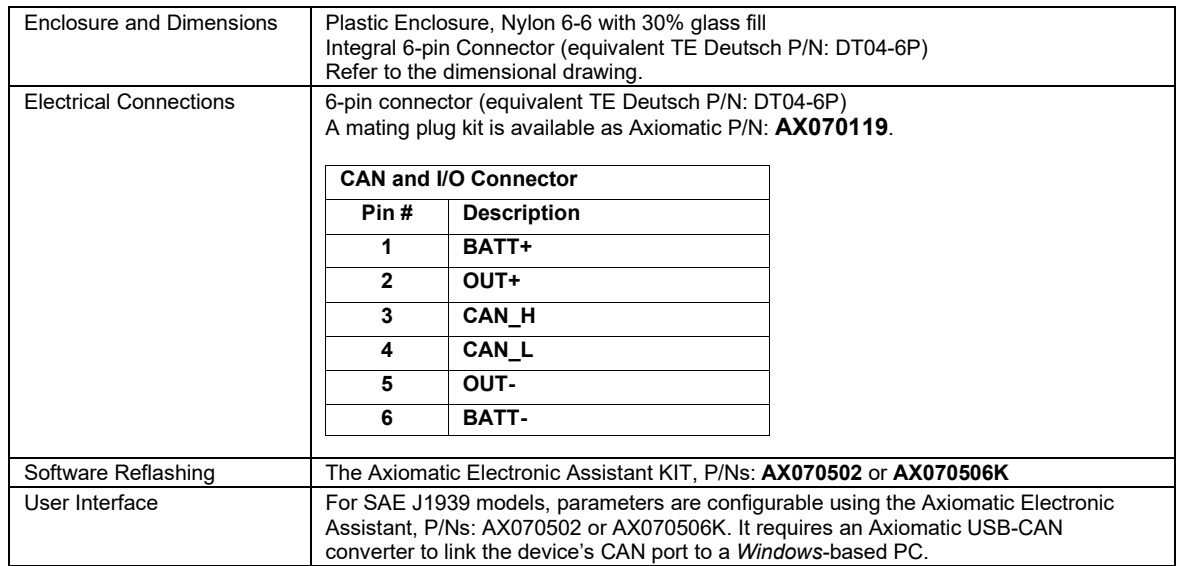

#### **Dimensional Drawing:**

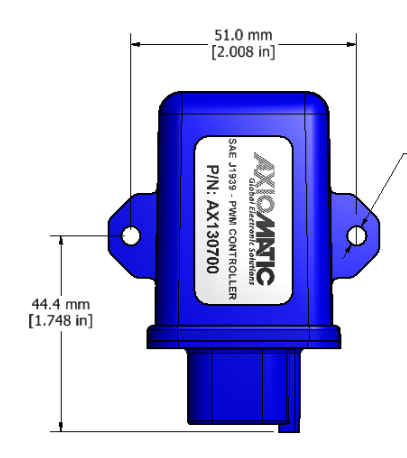

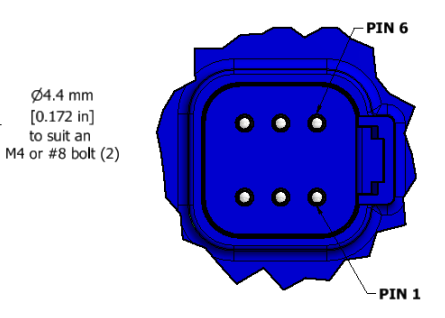

**DETAIL A** molded in Deutsch IPD DT04-6P receptacle<br>mates with: Deutsch IPD DT06-6S

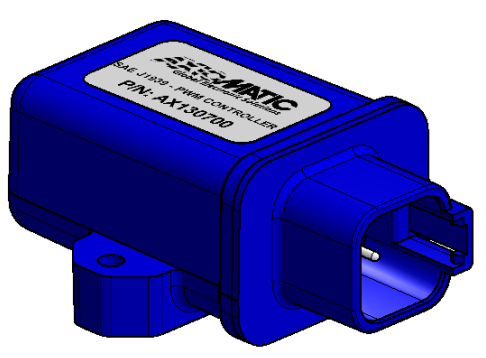

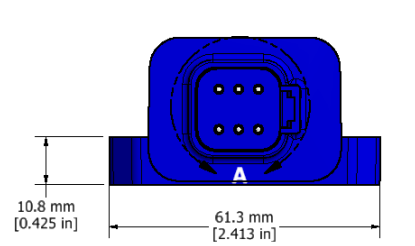

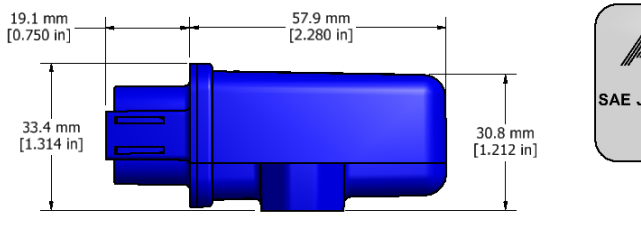

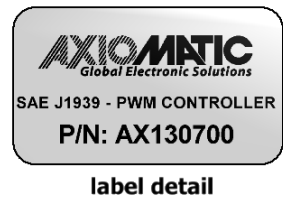

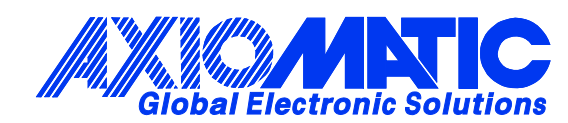

## **OUR PRODUCTS**

AC/DC Power Supplies

Actuator Controls/Interfaces

Automotive Ethernet Interfaces

Battery Chargers

CAN Controls, Routers, Repeaters

CAN/WiFi, CAN/Bluetooth, Routers

Current/Voltage/PWM Converters

DC/DC Power Converters

Engine Temperature Scanners

Ethernet/CAN Converters, Gateways, Switches

Fan Drive Controllers

Gateways, CAN/Modbus, RS-232

Gyroscopes, Inclinometers

Hydraulic Valve Controllers

Inclinometers, Triaxial

I/O Controls

LVDT Signal Converters

Machine Controls

Modbus, RS-422, RS-485 Controls

Motor Controls, Inverters

Power Supplies, DC/DC, AC/DC

PWM Signal Converters/Isolators

Resolver Signal Conditioners

Service Tools

Signal Conditioners, Converters

Strain Gauge CAN Controls

Surge Suppressors

#### **OUR COMPANY**

Axiomatic provides electronic machine control components to the off-highway, commercial vehicle, electric vehicle, power generator set, material handling, renewable energy and industrial OEM markets. *We innovate with engineered and off-the-shelf machine controls that add value for our customers.*

#### **QUALITY DESIGN AND MANUFACTURING**

We have an ISO9001:2015 registered design/manufacturing facility in Canada.

#### **WARRANTY, APPLICATION APPROVALS/LIMITATIONS**

Axiomatic Technologies Corporation reserves the right to make corrections, modifications, enhancements, improvements, and other changes to its products and services at any time and to discontinue any product or service without notice. Customers should obtain the latest relevant information before placing orders and should verify that such information is current and complete. Users should satisfy themselves that the product is suitable for use in the intended application. All our products carry a limited warranty against defects in material and workmanship. Please refer to our Warranty, Application Approvals/Limitations and Return Materials Process at [https://www.axiomatic.com/service/.](https://www.axiomatic.com/service/)

#### **COMPLIANCE**

Product compliance details can be found in the product literature and/or on axiomatic.com. Any inquiries should be sent to sales@axiomatic.com.

#### **SAFE USE**

All products should be serviced by Axiomatic. Do not open the product and perform the service yourself.

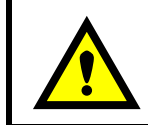

This product can expose you to chemicals which are known in the State of California, USA to cause cancer and reproductive harm. For more information go t[o www.P65Warnings.ca.gov.](http://www.p65warnings.ca.gov./)

#### **SERVICE**

All products to be returned to Axiomatic require a Return Materials Authorization Number (RMA#) from [sales@axiomatic.com.](mailto:sales@axiomatic.com) Please provide the following information when requesting an RMA number:

- Serial number, part number
- Runtime hours, description of problem
- Wiring set up diagram, application and other comments as needed

#### **DISPOSAL**

Axiomatic products are electronic waste. Please follow your local environmental waste and recycling laws, regulations and policies for safe disposal or recycling of electronic waste.

#### **CONTACTS**

#### **Axiomatic Technologies Corporation** 1445 Courtneypark Drive E.

Mississauga, ON CANADA L5T 2E3 TEL: +1 905 602 9270 FAX: +1 905 602 9279 [www.axiomatic.com](http://www.axiomatic.com/) [sales@axiomatic.com](mailto:sales@axiomatic.com)

**Axiomatic Technologies Oy** Höytämöntie 6 33880 Lempäälä FINLAND TEL: +358 103 375 750 [www.axiomatic.c](http://www.axiomatic.com/)om [salesfinland@axiomatic.com](mailto:salesfinland@axiomatic.com)